#### **ISTANBUL AYDIN UNIVERSITY FACULTY OF ENGINEERING**

## **ANDROID LIVE TV APPLICATION**

**B.Sc.THESIS**

**Onur OKTAY**

**Department Of Software Engineering**

**Thesis Advisor : Prof. Dr. Hasan Hüseyin BALIK**

### **İSTANBUL AYDIN ÜNIVERSİTESİ MÜHENDİSLİK FAKÜLTESİ**

## **ANDROID CANLI TV UYGULAMASI**

**LİSANS TEZİ**

**Onur OKTAY**

**Yazılım Mühendisliği**

**Tez Danışmanı : Prof. Dr. Hasan Hüseyin BALIK**

**Onur OKTAY,** a **B.Sc.** student of IAU **Faculty of Engineering** student ID **B1005.090028,**successfully defended the **thesis** entitled **"ANDROID LIVE TV APPLICATION" ,** which he prepared after fulfilling the requirements specified in the associated legislations , before the jury whose signatures are below.

**Thesis Advisor : Prof. Dr. Hasan Hüseyin BALIK** .................... Istanbul Aydın University

### **FOREWORD**

This thesis is the result of the android application development.In my experiences most students have an idea about mobile application development.Altought most students have an idea about mobile application but many students do not know how to develop mobile application about IOS or Android.So,I was wondering how to develop mobile application about android operating system and IOS operating system.

With the help and support of my advisor Prof. Dr. Hasan Hüseyin Balık , I decided to develop android application for android devices.After selecting my graduation project , I am very much appreciative and gratified.

Thanks to my graduation project ,I enjoyed developing it.I hope , people who are using my live tv android application will enjoy with my application on their android devices.

June 2015 Onur OKTAY (Student)

# **TABLE OF CONTENT**

## **Page**

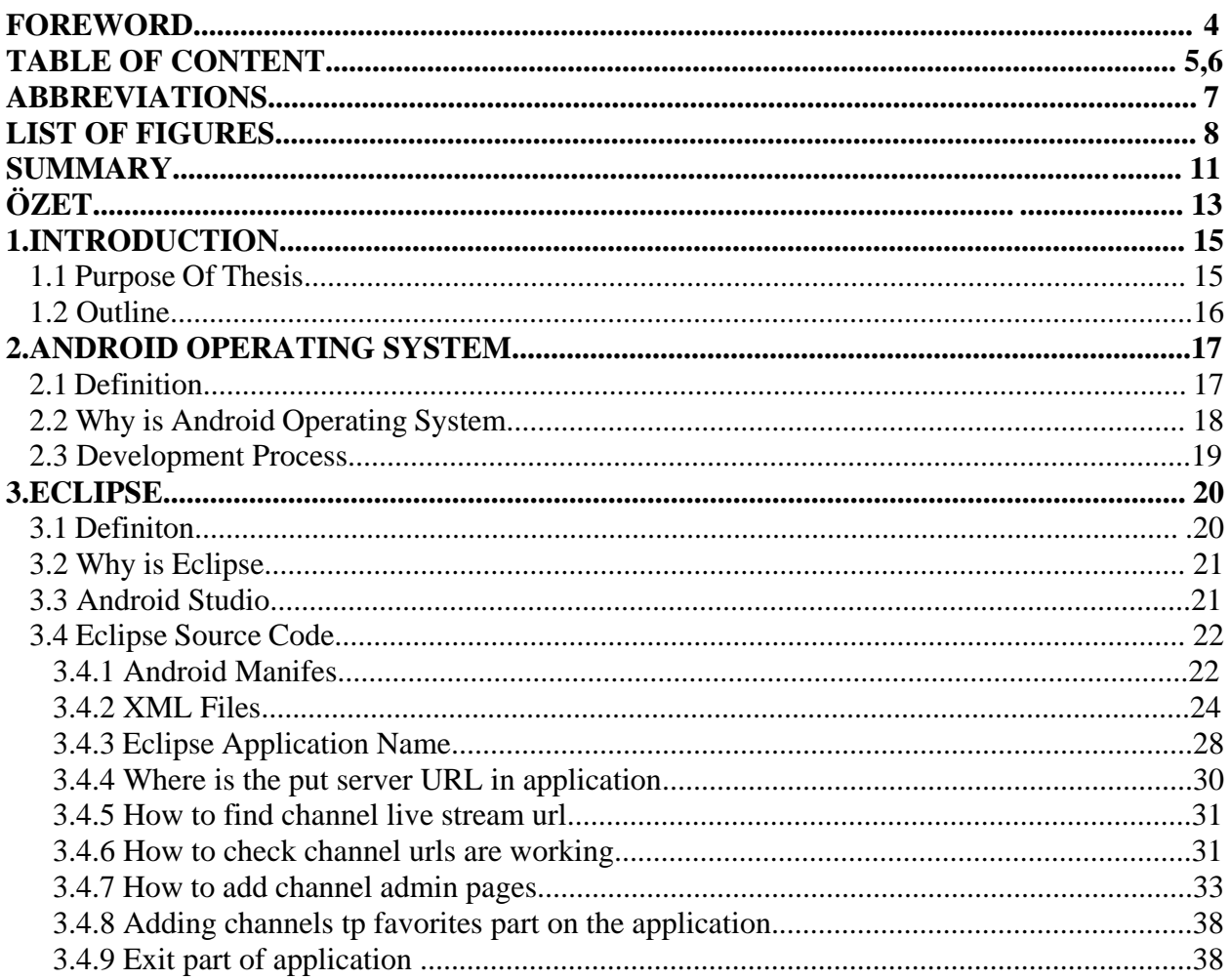

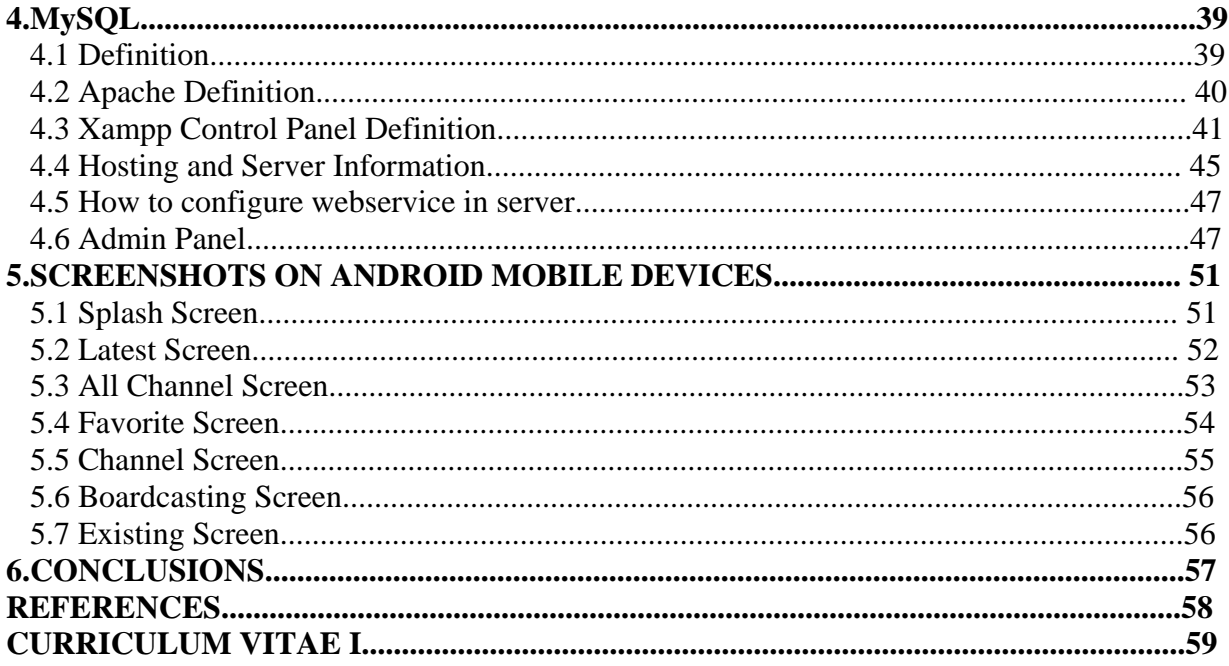

## **ABBREVIATIONS**

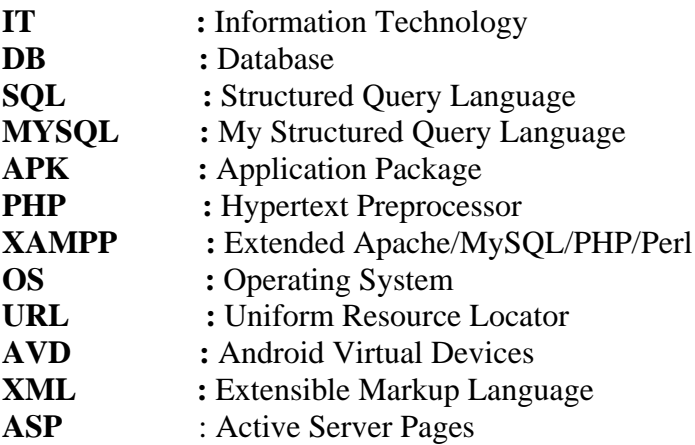

# **LIST OF FIGURES**

#### **Page**

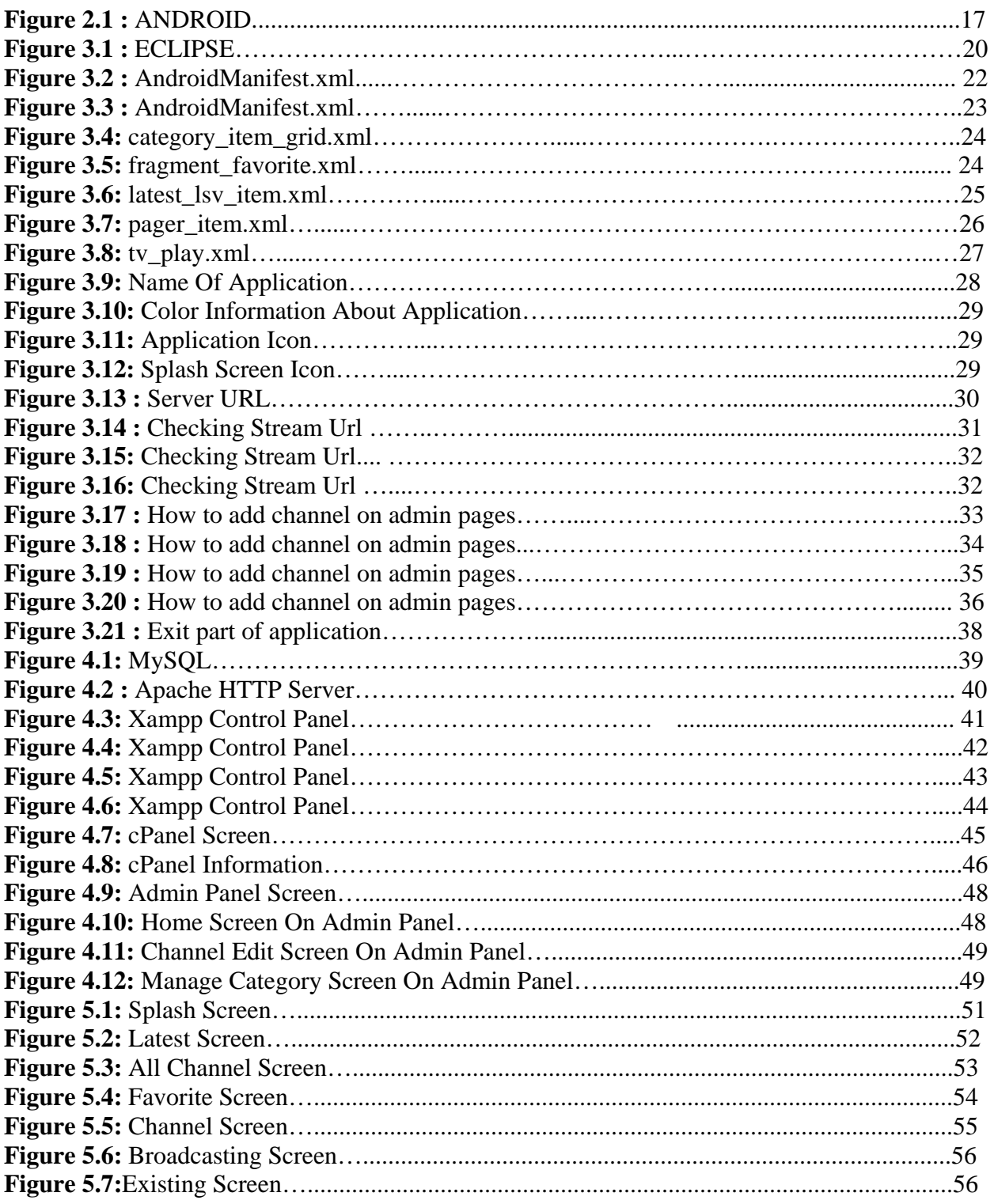

### **ANDROID LIVE TV APPLICATION**

#### **SUMMARY**

Using smart phone is increasing last years through developing mobile technology.Therefore,we need more mobile applications for our devices.The need for android application developing also increased.But our company,students and developers are not ready for developing mobile applications.

The purpose of this project is developing android mobile application.Also ,we have to offer android mobile application to users.At the same time when developing application,I will gain the experience about android mobile application.

At the end of the project,android users will have live tv application on the store.Also,I will have more experience and knowledge about android operating system and android developing application.

## **ANDROID CANLI TV MOBİL UYGULAMASI**

### **ÖZET**

Akıllı telefon kullanımı teknolojinin gelişimi ile birlikte her geçen gün artmaktadır.Bu sebeple kullanıcılar daha fazla mobil uygulamaya ihtiyaç duymaktadır.Ayrıca android mobil uygulama geliştirmeye olan ihtiyaç artmaktadır.Fakat şirketlerimiz,öğrencilermiz ve geliştiriciler henüz bu konuda tam olarak hazır değildir.

Bu projenin amacı,android mobil uygulama geliştirmek ve bu uygulamayı kullanıcılara sunmaktır.Ayrıca ben bu uygulamayı geliştirirken android işletim sistemi ve android mobil uygulama hakkında birçok tecrübe kazanmış olacağım.

Bu projenin sonunda kullanıcılar uygulama mağzalarında canlı tv izleme uygulamasına sahip olacaktır.Ayrıca projede çalışan öğrenci de android konusunda daha fazla bilgi ve tecrübe sahibi olacaktır.

### **1. INTRODUCTION**

Using internet is increasing with developing technology.There are a lof of ways to connect internet such as computers,mobile devices,tablets etc.Most common way of using internet is mobile devices.A lot of mobile companies try to develop operating system and their devices.

The most important part of marketing techonolgy is mobile device.There are two important operating system in mobile technology sector like android and ios.Android is more common and more useful than ios.Many phone brand prefer the android operating system.For example;samsung,sony,lg,htc etc.According to developers,android developing system is better than other operating system.

Live tv application in store is using a lof people.This is the one of the preferred lead.Also,android operating system can personalize by the users.Android operating system has great location in the mobile devices.

### **1.1 Purpose Of Thesis**

The purpose of this project is developing android mobile application.Also ,we have to offer android mobile application to users.At the same time when developing application,I will gain the experience about android mobile application. Students can learn with this project,how to develop android application and basic events.This project is the best way of the learning and developing android project.As a result,this thesis will give information about android operating system and android mobile application methods.

### **1.2 Outline**

<sup>1st</sup> Chapter contains information gives some information about the purpose of the project.

2<sup>nd</sup> Chapter is about android operating system.It gives information about what is android operating system and development process.

3<sup>rd</sup> Chapter is about ECLIPSE.It gives information about what is ECLIPSE and how to use ECLIPSE for developing android application.

4thChapter is about MYSQL.It gives information what is MYSQL and how to use for android application on the server.

5<sup>th</sup> Chapter is about APK.It explains what is APK and how to create APK file for android devices.

6th Chapter is about screenshots.It shows how to see mobile application on the users mobile devices.

### **2. ANDROID OPERATING SYSTEM**

#### **2.1 Definition**

ANDROID is the open source code mobile operating system.It developed by Google and OpenHandset Alliance.Supported application extension is .apk. ANDROID has extend the functionality of the devices developers community.There are one million applications for ANDROID operating system.Google Play Store is the offical store of android application.It organizes by the Google.Open Handset Alliance has announced that it has established ANDROID 5 November 2007.ANDROID is a mobile operating system built on the linux kernel.This system developed with libraries and API C language.ANDROID uses JIK for running the compile Java codes.Therefore ANDROID has many developers for developing their technologies.ANDROID operating system have five steps.First step is about kernel.It's kernel is Linux.Second step is android run time.It is virtual machine.Third step is about librarires.It's content is database library,web browser library,graphical and interfaces libraries.Fourth step is application framework.This is part of providing a wide platform for the developers.Fiveth step is application later.It has java content and application which written by Java.

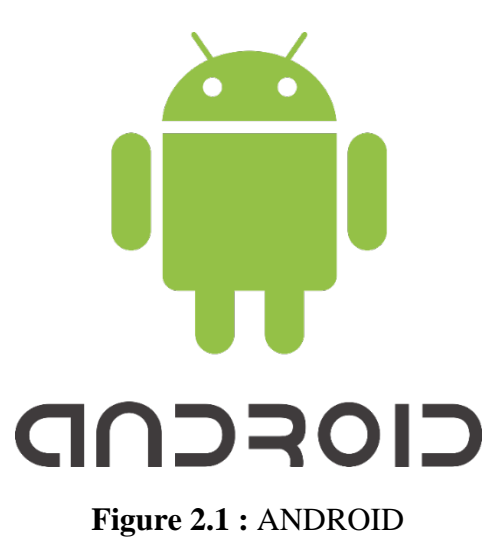

#### **2.2 Why Is Android Operating System**

Many people know android is Google's operating system but a few people know many mobile devices companies support to develop android like lg,samsung,sony,Motorola,intel etc. Besides,they have software community for developing android operating system.Android has many advantages on the operating system technologies.One of them is,compability. Although Apple has the hardware and software compatibility, there is no down side remains that the Android operating system. Samsung and other mobile device manufacturers to contribute to Android's development, to be compatible with the Android operating system, it is absurd to remove or muscular problems.Second advantage of android operating system is mistakes in review. It is worth noting here that the performance of the Android operating system is better or Samsung, LG, HTC, Sony today's technology we should not judge the performance of mobile devices such as the giant. Poor performance you see in the era of mobile devices with lower specifications on the market and never show that the quality of the Android operating system. So looking at the comparison of quality companies should make the original phone.Third advantages of android is price and needs.When we are buying mobile devices,we should to think what we needs.Andorid mobile devices usullay cheaper than ios mobile devices.You can do everything with android mobile devices what you wii do with ios.Fourth advantage is more choice with android.Users can choose the mobile phone design and mobile phones brand.According to developers,most important part of android is open source code and it is available everywhere in the world.Developers can share their libraries or codes and other developers can use it.If we research why people use the android,the most common criterion performance and price.

### **2.3 Development Process**

First step of the development process is setup.Developers have to set up their development environment.Also,developers can set up AVDs and devices for testing.

Second step is development.Developers have to decide and create their application.Because of android is open source code can help to developers.There are many library and source code on the internet for many basic application.

Third step is about debuggind and testing.Developers have to run application on debug mode before completing the application.They must test android application on debug mode.Also,developers have to test the application with using the android testing and framework.Testing is most important part of process.Because,if you can test your application,you can find a lot of errors in your code.Testing should help to developer for their application.There are many test procedures.If developers apply these procedures,application is better than other application.Usually when developers run the application,they do not have any erros on application.But,application can not properly on the mobile devices.Some logical error can be on the code.Developers have to issue which part of code is not working properly and they have to fix it.During the test process,you can change many codes or logical system.

Last step of the development process on android application is the publishing.We have to release our application in release mode.If developers have issue with the application,developers have to fix it before publishing.At the last years,many testing technology and testing tools for android operating system.Also,testing is different sector about developers.In the technology companies need test engineer about android application for testing.This case shows us that testing is most important part of development android process.

## **3.ECLIPSE**

## **3.1 Definition**

Eclipse is an open source and free integrated development environment.The main focus of eclipse is Java and Java related technology.It is also used different platforms such as C and Python.Eclipse started in 2001 by IBM.Eclipse is the most popular portal for Java developers because of interfaces,stylish design and usable common features.

In 2005, the Eclipse Project management is left to the Eclipse Foundation.In the eclipse,developers set the compiler for testing their application. Eclipse environment with available plugins can be used in many areas of function.It can be download below url :

<https://eclipse.org/downloads/>

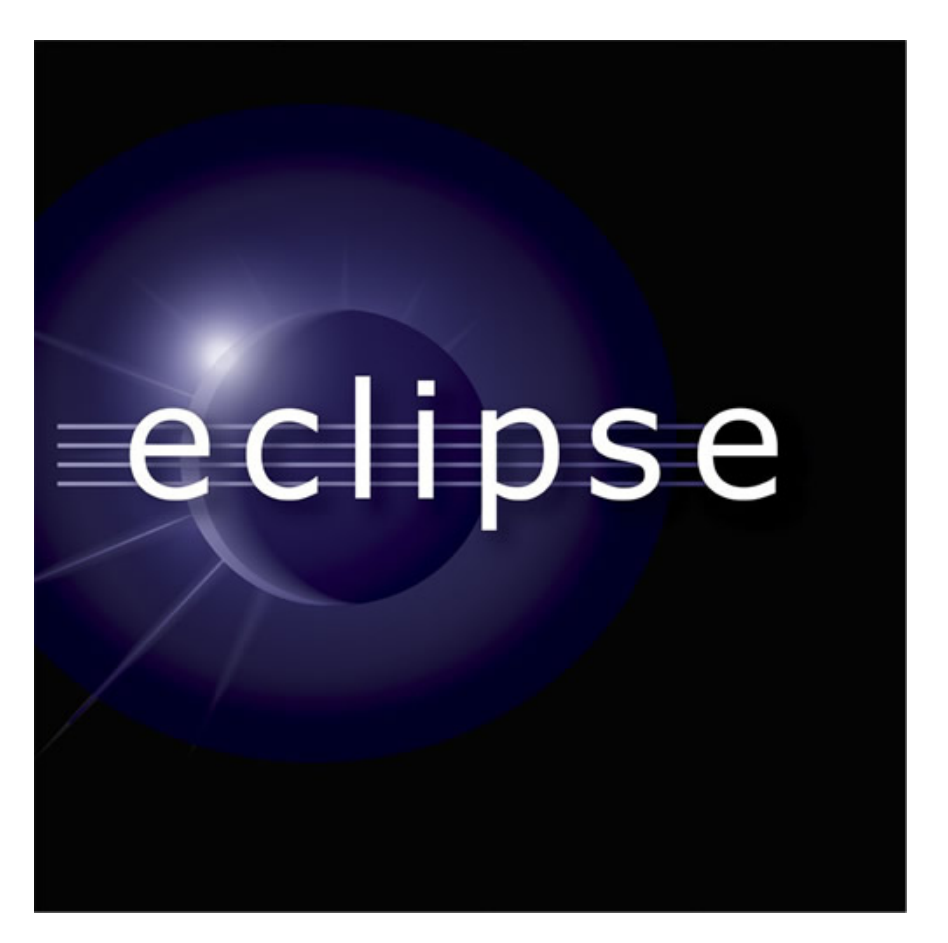

**Figure 3.1 :** ECLIPSE

## **3.2 Why is Eclipse ?**

Developers who develop application for users have many opsions for developing application on different platform.Eclipse is most common platform of these options.Eclipse support Google Plugin.Google Plugin is very important for developers.Also,run and debug status is faster than other platform.In eclipse,developers can test android application.Eclipse's interfaces is more developed and more functional.

Other reason of using eclipse is open source code.Open source code is helping to developers for developing mobile application.With this feature,developers can share their library or source code another developers on the internet.

Most important reason of using eclipse is ram consumption stable.When developers developing the application,ram is stable.But,other platforms this situation is not like that.Other platforms for example netbeans,we can not say same situation about ram using.

Eclipse platform is fully independent.Also eclipse is ideal platform for rails,gwt and uml.Developelrs have many section about it.In other platform this is not mentioned.Many developers prefer the eclipse baceuse of eclipse's advantages.

## **3.3 Android Studio**

Android Studio has many different features about developing application for android operating system.Android studio is still beta version but this platform has business to facilitate features. Although thyroid Studio let's go for a little over a year, the number of users continues to grow rapidly and more stable operation. Google provides all have an Android development environment.Developers can easily reach their libraries.

Thanks to IDE Reflector,developers can do reflection transactions very comfortable.But there are some issue on Android studio.One of them is too slow debuggind and running on android studio platform.Gradle part of Android studio sometimes work not properly.If R.java file can not found on the android studio,developers have to build project again and this is the leeway for developers.

According to developers,android studio should continue to develop features.Also,android studio must be more basic and android studio emulator is not working properly.But after maybe some special updates for android studio,it will be more common.

#### **3.4 ECLIPSE SOURCE CODE**

#### **3.4.1 Android Manifest**

AndroidManifest.xml folder is the most important part of android project.This folder can read by people or machine because of creating by xml. Also Android Development Environment along with features provided by the ADT is clad in a structure that allows you to make changes to your applications easily with the visual interface. File located in the root folder of the android application and absolute file name to run the application "AndroidManifest.xml" should be shaped. The manifest file contains important information regarding the application basis. Communication between its constituent elements trying to Android program provides over this file. Applications may access resources on the device via the determined with AndroidManifest.xml. When developing an android program screens that users will see (User Interfaces) the same flash animation in separate layout.xml as the creation of a separate frame for each stage (not necessarily the name) files are created.

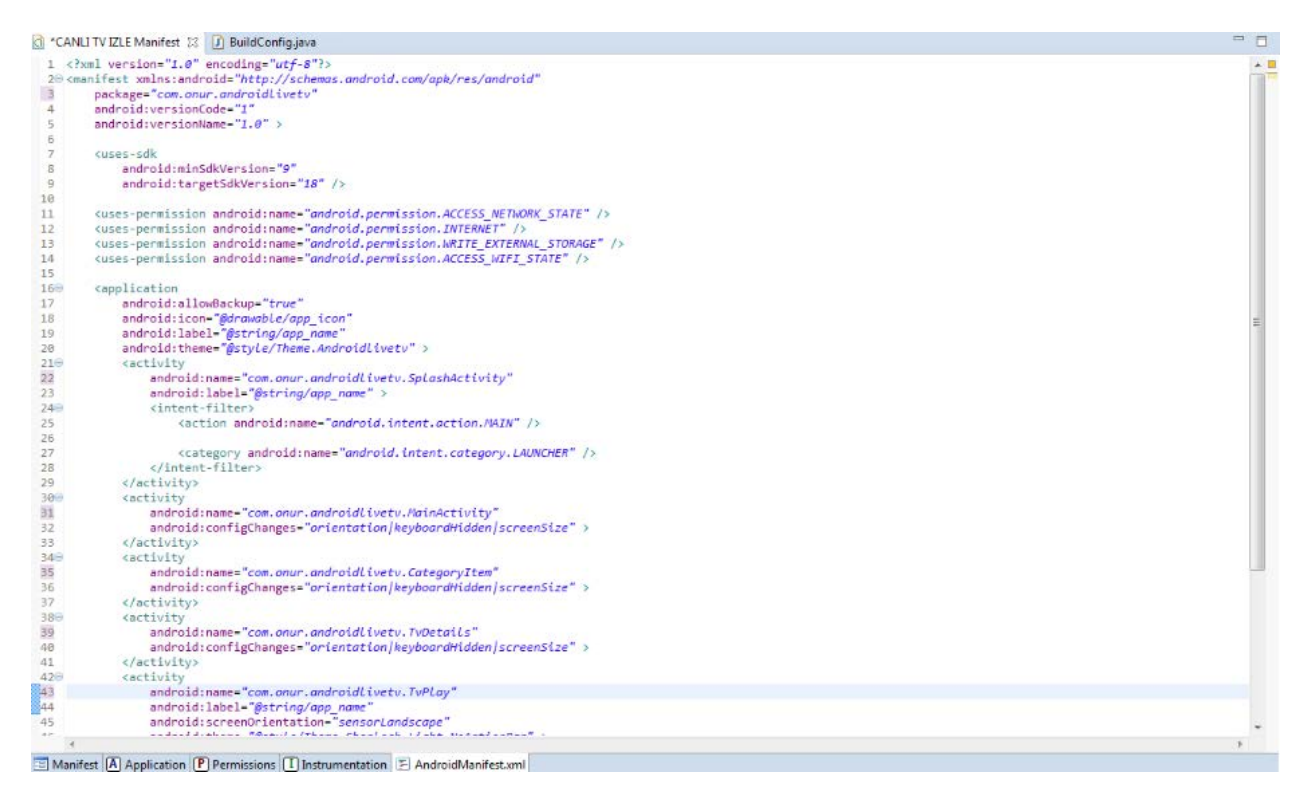

**Figure 3.2 :** AndroidManifest.xml

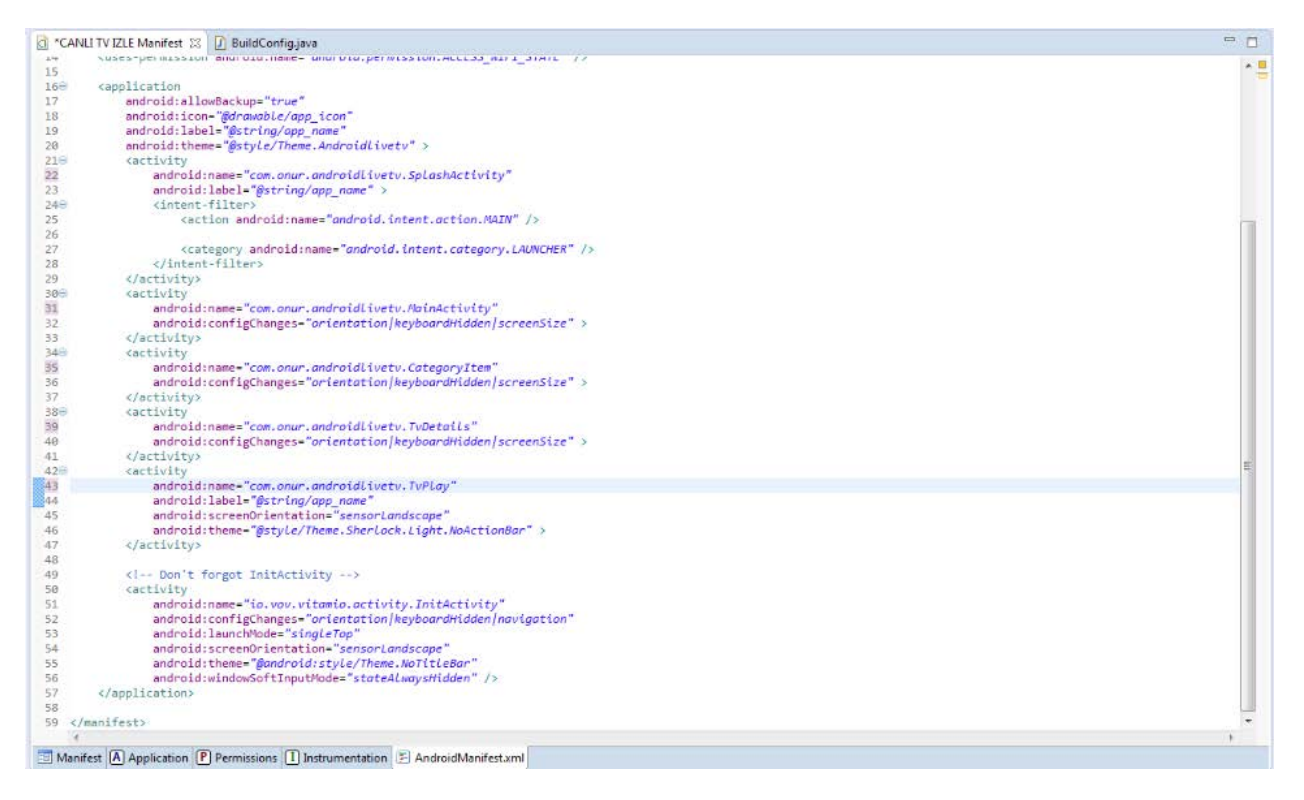

**Figure 3.3 :** AndroidManifest.xml

In Figure 3.2 and 3.3., With this xml file , developers have to create all activity what developers want on the application.Manifest file is the center of android mobile application system. This activity as AndroidManifest.xml layout.xml files are linked to each other. Essentially, the program generated Java code for layout.xml file, these files is connected to the AndroidManifest.xml file. We can say the backbone of android for this point of the manifest file. Before you start an application component Android system must check the presence of components of the application by reading the AndroidManifest.xml file. Find all components of an application must be in the application's main project directory notification should be made in this file.Also,manifest file have different tasks for applications.For example internet access or user information to determine user permissions such as read-only access information.Another features of manifest file is reporting what API level is necessary for android mobile application.

### **3.4.2 Xml Files**

Developers have to need many activity xml of their application.Activity xml codes develop mobile application codes.In live tv mobile application we have a lot of xml files.

|                | *CANLI TV IZLE Manifest             | Cli category_item_grid.xml 23   Cli fragment_allchannel.xml                                                                                                    |  |
|----------------|-------------------------------------|----------------------------------------------------------------------------------------------------|--|
|                |                                     | <relativelayout fill_parent"<="" th="" xmlns:android="http://schemas.android.com/apk/res/an&lt;/th&gt;&lt;td&gt;&lt;/td&gt;&lt;/tr&gt;&lt;tr&gt;&lt;td&gt;2&lt;/td&gt;&lt;td&gt;&lt;/td&gt;&lt;th&gt;&lt;/th&gt;&lt;td&gt;&lt;/td&gt;&lt;/tr&gt;&lt;tr&gt;&lt;td&gt;3&lt;/td&gt;&lt;td&gt;&lt;/td&gt;&lt;th&gt;android:layout_width="><td></td></relativelayout> |  |
| $\frac{4}{5}$  |                                     | android: layout height="fill parent"                                                                                                    |  |
|                | android:id="@+id/rootLayout"        |                                                                                                    |  |
| $\overline{6}$ | android:padding="5dp"               |                                                                                                    |  |
| $\overline{J}$ | android:background="#393737">       |                                                                                                    |  |
| $8^{\circ}$    |                                     |                                                                                                    |  |
| 4              | <b><listview< b=""></listview<></b> |                                                                                                    |  |
| 10             |                                     | android:id="@+id/Lsv cat item"                                                                                                    |  |
| 11             |                                     | android:layout width="fill parent"                                                                                                    |  |
| 12             |                                     | android:layout height="fill parent"                                                                                                    |  |
| 13             |                                     | android:cacheColorHint-"#00000000"                                                                                                    |  |
| 14             |                                     | android:divider-"@color/divider"                                                                                                    |  |
| 15             |                                     | android:dividerHeight-"5dp"                                                                                                    |  |
| 16             |                                     | android:listSelector="@drawable/list selector"                                                                                                    |  |
| 17             |                                     | android:padding="5dp" >                                                                                                    |  |
| 18             |                                     |                                                                                                    |  |
| 19             |                                     |                                                                                                    |  |
| 20             |                                     |                                                                                                    |  |
| 21             |                                     |                                                                                                    |  |
| 22             |                                     |                                                                                                    |  |
|                |                                     |                                                                                                    |  |

**Figure 3.4:** category\_item\_grid.xml

In Figure 3.4,there is a properties of category item grid xml files.It shows properties and gabs about application buttons.

|                | *CANLI TV IZLE Manifest                                  | category item grid.xml                          | d fragment allchannel.xml                                                                                        | of fragment_favorite.xml 23 |
|----------------|----------------------------------------------------------|-------------------------------------------------|----------------------------------------------------------------------------------------------------|-----------------------------|
|                |                                                          |                                                 | <relativelayout <="" td="" xmlns:android="http://schemas.android.com/opk/res/android"><td></td></relativelayout> |                             |
| $\mathfrak{D}$ |                                                          | android: layout width="fill parent"             |                                                                                                    |                             |
| 3              |                                                          | android: layout height="fill parent"            |                                                                                                    |                             |
| 4              | android:id="@+id/rootlayout"                             |                                                 |                                                                                                    |                             |
| 5              | android:padding-"5dp"                                    |                                                 |                                                                                                    |                             |
| 6              | android:background="#393737">                            |                                                 |                                                                                                    |                             |
| 7              |                                                          |                                                 |                                                                                                    |                             |
| 8              |                                                          |                                                 |                                                                                                    |                             |
| 9              | <listview< td=""><td></td><td></td><td></td></listview<> |                                                 |                                                                                                    |                             |
| 10             |                                                          | android:id-"@+id/Lsv fav"                       |                                                                                                    |                             |
| 11             |                                                          | android: layout width-"fill porent"             |                                                                                                    |                             |
| 12             |                                                          | android: layout height="fill parent"            |                                                                                                    |                             |
| 13             |                                                          | android:cacheColorHint="#00000000"              |                                                                                                    |                             |
| 14             |                                                          | android:divider="@color/divider"                |                                                                                                    |                             |
| 15             |                                                          | android:dividerHeight-"5dp"                     |                                                                                                    |                             |
| 16             | android:padding="5dp"                                    |                                                 |                                                                                                    |                             |
| 17             |                                                          | android:listSelector="@drawable/list selector"> |                                                                                                    |                             |
| 18             |                                                          |                                                 |                                                                                                    |                             |
| 19             |                                                          |                                                 |                                                                                                    |                             |
| 28             |                                                          |                                                 |                                                                                                    |                             |
| 21             | <textview< td=""><td></td><td></td><td></td></textview<> |                                                 |                                                                                                    |                             |
| 22             |                                                          | android:id="@+id/textView1"                     |                                                                                                    |                             |
| 23             |                                                          | android: layout width="wrap content"            |                                                                                                    |                             |
| 24             |                                                          | android: layout height="wrop content"           |                                                                                                    |                             |
| 25             |                                                          | android: layout centerHorizontal-"true"         |                                                                                                    |                             |
| 26             |                                                          | android:layout centerVertical-"true"            |                                                                                                    |                             |
| 27             |                                                          | android:text="@string/img_no"                   |                                                                                                    |                             |
| 28             |                                                          | android:visibility="gone"                       |                                                                                                    |                             |
| 29             |                                                          | android:textColor="@color/blue"                 |                                                                                                    |                             |
| 30             |                                                          |                                                 | android:textAppearance="?android:attr/textAppearanceMedium" />                                                   |                             |
| 31             |                                                          |                                                 |                                                                                                    |                             |
| 32             |                                                          |                                                 |                                                                                                    |                             |

**Figure 3.5:** fragment\_favorite.xml

In Figure 3.5,it is about favorite part of application for xml files.It is for desing properties.

```
C fragment_favorite.xml
                         fragment_latest.xml
                                                 ci latest_lsv_item.xml % ci pager_item.xr
  1 <?xml version="1.0" encoding="utf-8"?>
  2 <LinearLayout xmlns:android="http://schemas.android.com/apk/res/android"
       android: layout width-"match parent"
  \existsandroid:layout_height="wrap_content"
  \Delta5android:orientation="horizontal"
         android:padding="5dp"
  6^{\circ}\tauandroid:background-"@drawable/rounded_corner">
  B\frac{1}{2}<LinearLayout
             android: layout width="match_parent"
 10
              android: layout height="wrap content"
 11
             android:background="@drawable/list_selector">
 1213
 14.15
         <LinearLayout
 16
 17<sub>1</sub>android:layout_width="wrap_content"
 18android: layout_height="wrap_content"
 19
             android:background-"@drawable/image_rounded_corner"
 20 -android: layout margin="Sdp"
 21\rightarrow2223.<ImageView
 24^{\circ}android:id-"@+id/picture"
 25 -android: layout width-"72dp"
 26 -android: layout height="72dp"
 27
           android:padding="5dp"
 28
             android:src="@drawable/ic_launcher"
 29<sup>°</sup>android:contentDescription="@string/desc"/>
 30
         </LinearLayout>
 31
 32
 33
         <LinearLayout
 34
              android:layout_width="wrap_content"
             android: layout_height-"wrap_content"
 35
             android:orientation="vertical"
 36
 37
             android: layout_marginLeft="10dp"
             android: layout margin="5dp">
 38
 39
 40
             <TextView
                 android:id-"@+id/text"
 41
 42
                 android:layout width-"wrap_content"
 43
                 android: layout_height="wrap_content"
 A4
                 android:text="
 45
                  android:textColor="@color/blue"
                 and and disconsists it is the Little
 \label{eq:1} \mu_{\rm{eff}}
```
#### **Figure 3.6:** latest\_lsv\_item.xml

In Figure 3.6,it is about properties of latest button desing.It shows how to look latest button for application users.

|     | fragment_favorite.xml                                            | d fragment_latest.xml                                                                                             | d latest_lsv_item.xml                        | ci pager_item.xml 23 |
|-----|------------------------------------------------------------------|----------------------------------------------------------------------------------------------------|----------------------------------------------|----------------------|
| 1   |                                                                  | xml version="1.0" encoding="utf-8"?                                                                               |                                              |                      |
| 2   |                                                                  | <scrollview <="" th="" xmlns:android="http://schemas.android.com/apk/res/android"><th></th><th></th></scrollview> |                                              |                      |
| 3   |                                                                  | android: layout width="fill parent"                                                                               |                                              |                      |
| 4   |                                                                  | android: layout height="fill parent"                                                                              |                                              |                      |
| 5   |                                                                  | android: layout weight="1"                                                                                        |                                              |                      |
| 6   |                                                                  | android:background="#393737">                                                                                     |                                              |                      |
| 7   |                                                                  |                                                                                                    |                                              |                      |
| 8   | <linearlayout< td=""><td></td><td></td><td></td></linearlayout<> |                                                                                                    |                                              |                      |
| 9   |                                                                  | android:layout_width="fill_parent"                                                                                |                                              |                      |
| 10  |                                                                  | android: layout height="wrap_content"                                                                             |                                              |                      |
| 11  |                                                                  | android:orientation="vertical">                                                                                   |                                              |                      |
| 12  |                                                                  |                                                                                                    |                                              |                      |
| 13  |                                                                  | <relativelayout< td=""><td></td><td></td></relativelayout<>                                                       |                                              |                      |
| 14  |                                                                  | android: layout_width="wrap_content"                                                                              |                                              |                      |
| 15  |                                                                  | android: layout_height="wrap_content">                                                                            |                                              |                      |
| 16  |                                                                  |                                                                                                    |                                              |                      |
| 17  |                                                                  | <imageview< td=""><td></td><td></td></imageview<>                                                                 |                                              |                      |
| 18  |                                                                  | android:id="@+id/stationImage"                                                                                    |                                              |                      |
| 19  |                                                                  | android: layout_width="fill_parent"                                                                               |                                              |                      |
| 20  |                                                                  |                                                                                                    | android:layout_height="wrap_content"         |                      |
| 21  |                                                                  | android:adjustViewBounds="true"                                                                                   |                                              |                      |
| 22  |                                                                  | android: layout_marginTop="8dp"                                                                                   |                                              |                      |
| 23  |                                                                  | android: layout marginBottom="4dp"                                                                                |                                              |                      |
| 24  |                                                                  | android:layout_marginLeft="8dp"                                                                                   |                                              |                      |
| 25  |                                                                  | android: layout_marginRight="8dp"                                                                                 |                                              |                      |
| 26  |                                                                  |                                                                                                    | android:src="@drawable/station_default"      |                      |
| 27  |                                                                  |                                                                                                    | android:contentDescription="@string/desc" /> |                      |
| 28  |                                                                  |                                                                                                    |                                              |                      |
| 29  |                                                                  | <imageview< td=""><td></td><td></td></imageview<>                                                                 |                                              |                      |
| 30  |                                                                  | android:id="@+id/play"                                                                                            |                                              |                      |
| 31  |                                                                  | android:paddingTop="10dp"                                                                                         |                                              |                      |
| 32  |                                                                  | android:layout_width="100dp"                                                                                      |                                              |                      |
| 33  |                                                                  | android:layout_height="100dp"                                                                                     |                                              |                      |
| 34  |                                                                  |                                                                                                    | android: layout centerHorizontal="true"      |                      |
| 35  |                                                                  |                                                                                                    | android:layout_centerVertical="true"         |                      |
| 36  |                                                                  |                                                                                                    | android:contentDescription="@string/desc"/>  |                      |
| 37  |                                                                  |                                                                                                    |                                              |                      |
| 38  |                                                                  |                                                                                                    |                                              |                      |
| 39  |                                                                  |                                                                                                    |                                              |                      |
| 40  |                                                                  | <b><textview< b=""></textview<></b>                                                                               |                                              |                      |
| 41  |                                                                  | android:id="@+id/channelName"                                                                                     |                                              |                      |
| 42  |                                                                  | android: layout width="match parent"                                                                              |                                              |                      |
| 43  |                                                                  | android: layout height="wrap content"                                                                             |                                              |                      |
| 44  |                                                                  | android: layout_marginTop="4dp"                                                                                   |                                              |                      |
| 45  |                                                                  | android:gravity="left"                                                                                            |                                              |                      |
| $-$ |                                                                  | <u>codestdiaeddfea Made</u> m                                                                                     |                                              |                      |

**Figure 3.7:** pager\_item.xml

In Figure 3.7, it is for channel buttons.Developers can create the desing properties with xml files.It shows desing for channel description properties.

| <b>d</b> fragment favorite.xml |                                                                                  | ci fragment latest.xml                                                                                                    | d latest isy item.xml | pager_item.xml | d splash.xml | d typlay.xml 23 |
|--------------------------------|----------------------------------------------------------------------------------|----------------------------------------------------------------------------------------------------|-----------------------|----------------|--------------|-----------------|
| 1                              |                                                                                  | xml version="1.0" encoding="utf-8"?                                                                                                    |                       |                |              |                 |
| 2                              |                                                                                  | <relativelayout <="" td="" xmlns:android="http://schemas.android.com/opk/res/android"><td></td><td></td><td></td><td></td></relativelayout> |                       |                |              |                 |
| 3                              |                                                                                  | android:layout_width="fill_parent"                                                                                                    |                       |                |              |                 |
| 4                              |                                                                                  | android: layout height "fill parent"                                                                                                    |                       |                |              |                 |
| 5                              |                                                                                  | android:background="#000000" >                                                                                                    |                       |                |              |                 |
| 6                              |                                                                                  |                                                                                                    |                       |                |              |                 |
|                                |                                                                                  | <io.vov.vitamio.widget.centerlayout< td=""><td></td><td></td><td></td><td></td></io.vov.vitamio.widget.centerlayout<>                       |                       |                |              |                 |
| 8                              |                                                                                  | android:layout width-"match parent"                                                                                                    |                       |                |              |                 |
| 9                              |                                                                                  | android: layout height-"match parent"                                                                                                    |                       |                |              |                 |
| 18                             |                                                                                  | android:orientation="vertical" >                                                                                                    |                       |                |              |                 |
| 11                             |                                                                                  |                                                                                                    |                       |                |              |                 |
| 12                             |                                                                                  | <io.vov.vitamio.widget.videoview< td=""><td></td><td></td><td></td><td></td></io.vov.vitamio.widget.videoview<>                             |                       |                |              |                 |
| 13                             |                                                                                  | android:id-"@+id/surface_view"                                                                                                    |                       |                |              |                 |
| 14                             |                                                                                  | android: layout width-"match parent"                                                                                                    |                       |                |              |                 |
| 15                             |                                                                                  | android: layout height="match parent"                                                                                                    |                       |                |              |                 |
| 16                             |                                                                                  | android:layout centerHorizontal="true"                                                                                                    |                       |                |              |                 |
| 17                             |                                                                                  | android:layout centerVertical="true" />                                                                                                    |                       |                |              |                 |
| 18                             |                                                                                  |                                                                                                    |                       |                |              |                 |
| 19                             |                                                                                  |                                                                                                    |                       |                |              |                 |
| 20                             |                                                                                  |                                                                                                    |                       |                |              |                 |
| 21                             | <progressbar< td=""><td></td><td></td><td></td><td></td><td></td></progressbar<> |                                                                                                    |                       |                |              |                 |
| 22                             |                                                                                  | android:id="@+id/Load"                                                                                                    |                       |                |              |                 |
| 23                             |                                                                                  | style="?android:attr/progressBarStyleLarge"                                                                                                 |                       |                |              |                 |
| 24                             |                                                                                  | android: layout width="wrap content"                                                                                                    |                       |                |              |                 |
| 25                             |                                                                                  | android: layout height="wrap content"                                                                                                    |                       |                |              |                 |
| 26                             |                                                                                  | android:layout centerHorizontal="true"                                                                                                    |                       |                |              |                 |
| 27                             |                                                                                  | android:layout centerVertical-"true"                                                                                                    |                       |                |              |                 |
| 28                             |                                                                                  | android:visibility-"visible" />                                                                                                    |                       |                |              |                 |
| 29                             |                                                                                  |                                                                                                    |                       |                |              |                 |
| 30                             | <textview< td=""><td></td><td></td><td></td><td></td><td></td></textview<>       |                                                                                                    |                       |                |              |                 |
| 31                             |                                                                                  | android:id="@+id/empty"                                                                                                    |                       |                |              |                 |
| 32                             |                                                                                  | android:layout_width-"wrap_content"                                                                                                    |                       |                |              |                 |
| 33                             |                                                                                  | android: layout height-"wrap content"                                                                                                    |                       |                |              |                 |
| 34                             |                                                                                  | android:layout centerHorizontal="true"                                                                                                    |                       |                |              |                 |
| 35                             |                                                                                  | android: layout centerVertical="true"                                                                                                    |                       |                |              |                 |
| 36                             |                                                                                  | android:text-"@string/text no item"                                                                                                    |                       |                |              |                 |
| 37                             |                                                                                  | android:textSize="18sp"                                                                                                    |                       |                |              |                 |
| 38                             |                                                                                  | android:textStyle="bold"                                                                                                    |                       |                |              |                 |
| 39                             |                                                                                  | android:visibility="visible" />                                                                                                    |                       |                |              |                 |
| 48                             |                                                                                  |                                                                                                    |                       |                |              |                 |
| 41                             |                                                                                  |                                                                                                    |                       |                |              |                 |
| 42                             |                                                                                  |                                                                                                    |                       |                |              |                 |
| 43                             |                                                                                  |                                                                                                    |                       |                |              |                 |

**Figure 3.8:** tv\_play.xml

In Figure 3.8, it is for tv play screen.Developers can create the desing properties of tv play screen.It shows desing for channel description properties.

#### **3.4.3 Eclipse Application Name**

In the android project,we have to name for our android project name.In the project name,it is also the same name on the Google Play Store.If your project name is interesting,it will be better than normal name.Because,android users can wonder about it and they can download your application.

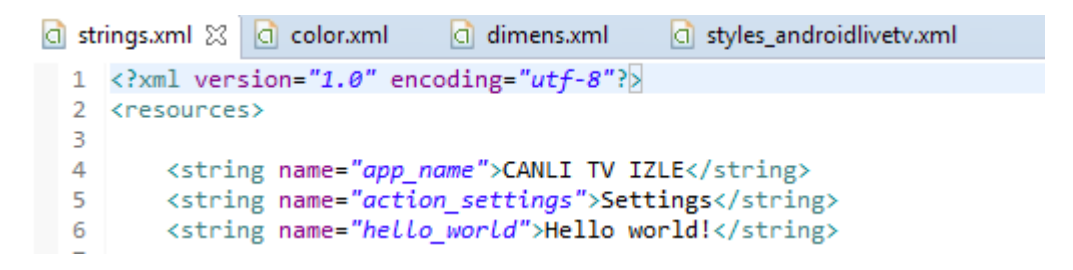

**Figure 3.9:** Name Of Application

In Figure 3.9,it is the name of application.We can change application names everytime from this part of code.

If developers want to change application name,developers have to follow below steps :

\*Application Folder>res>values>string.xml

\*<string name="app\_name">CANLI TV İZLE</string>

If the developers want to change project name,developers have to follow below steps :

\*Right Click project name>Project from package explorer>Refactor>Rename>Enter Project Application name>Finish

|          | strings.xml             | a color.xml $\boxtimes$ a dimens.xml |                                                          | d styles_androidlivetv.xml                        |
|----------|-------------------------|--------------------------------------|----------------------------------------------------------|---------------------------------------------------|
|          |                         |                                      | $\langle$ ?xml version="1.0" encoding="utf-8"? $\rangle$ |                                                   |
|          | <resources></resources> |                                      |                                                          |                                                   |
| з        |                         |                                      | <color name="grid back color">#000000</color>            |                                                   |
| 4        |                         |                                      | <color name="blue">#ff7800</color>                       |                                                   |
| 5        |                         |                                      | <color name="black">#000000</color>                      |                                                   |
| 6        |                         |                                      | <color name="text pager white">#bbbbbb</color>           |                                                   |
|          |                         |                                      | <color name="List second white">#6e6e6e</color>          |                                                   |
| 8        |                         |                                      |                                                          | <color name="list category white">#282727</color> |
| 9        |                         |                                      | <color name="divider">#393737</color>                    |                                                   |
| $10^{1}$ |                         |                                      | <color name="play bootom">#212121</color>                |                                                   |
| 11       |                         |                                      |                                                          |                                                   |
| 12       |                         |                                      |                                                          |                                                   |
| 13       |                         |                                      |                                                          |                                                   |

Figure 3.10: Color Information About Application

In Figure 3.10,it shows color information for android live application.It is about color desing of applciation.

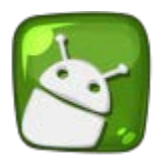

**Figure 3.11:** Application Icon

In Figure 3.11,it is the icon of live tv android application.

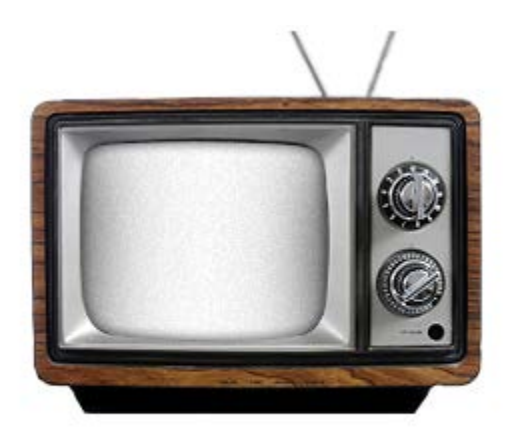

**Figure 3.12:** Splash Screen Icon

In Figure 3.12,it is the starting screen of live tv android application.

### **3.4.4 Where is the put Server Url in Application**

We have to find the server about our webservices. We have to keep all of services and streaming events in our server.So,I bought domain and hosting as a server.Because,if I do not have server,I can not develop my android live tv application.

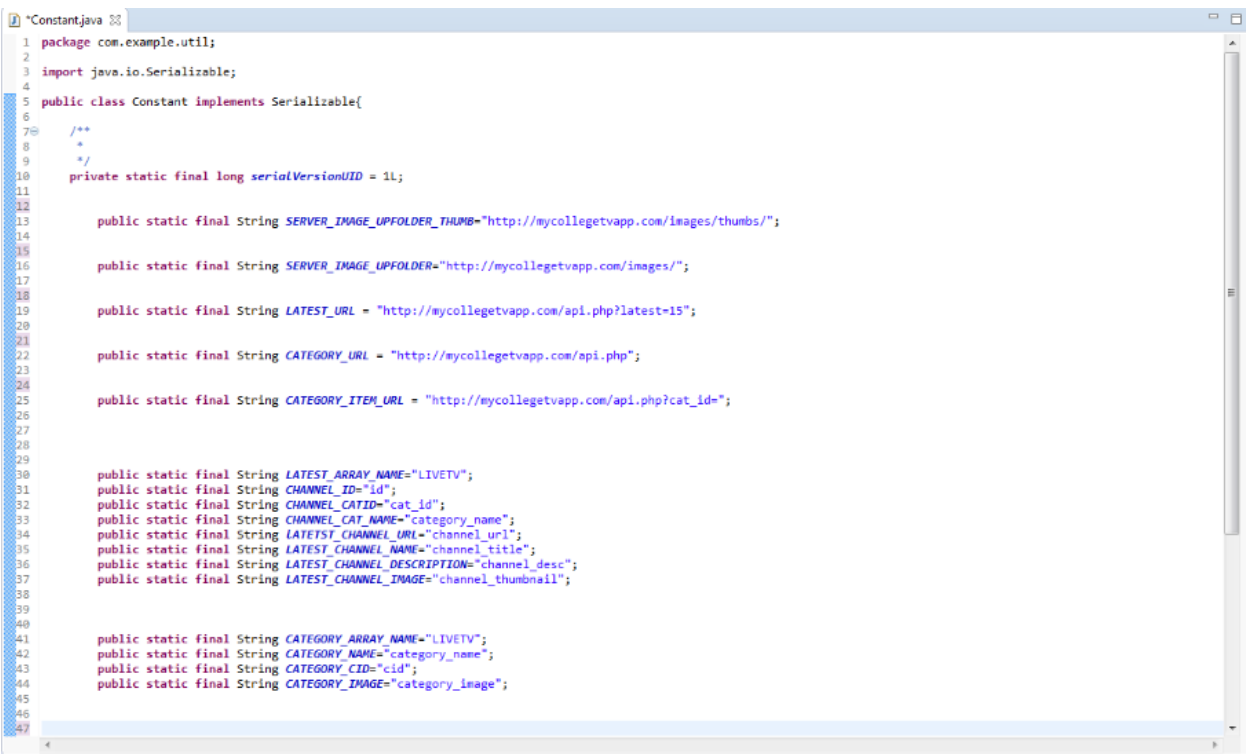

**Figure 3.13 :** Server URL

In Figure 3.13, it shows how to put your server url to your andrıid application.

Developers have to apply below steps for put the server url to android application :

\*Select project>go to com.example.util package>Contant.java class

\*Open Contatn.java class

\*And put the your server url in your application

## **3.4.5 How to find channel live stream URL**

In live tv android application,we have to find stream link url of live channel.Channel stream link is not the website live tv url.If you try to do with website url of channel,you can not reach the live broadcast.Because,stream is different from web sites of channel url.So,I have to find Turkish live tv channel url stream.I researched on the a lof website on the internet.Finally I found the some Turkish live channel stream url.

There are some Turkish live tv channel stream links on the internet.I found my channels stream urls form below link :

<http://www.iptvlinks.com/2014/12/iptv-turkey-url-list.html>

## **3.4.6 How to check the channel stream urls are working**

After the finding channel stream url process,you need to check it.Because,there are many channel stream url on the internet.But some of them are not working properly.If you not check stream url,your live channel on the application does not works properly.

For checking the stream url,you have to do some steps on the below. First step is I have to download VLC Player.You can find the download link on the below. <http://www.videolan.org/vlc/>

Second step is I downloaded it and I setupped on my computer.

Third step is open player and select open network steam.And paste your stream link here.

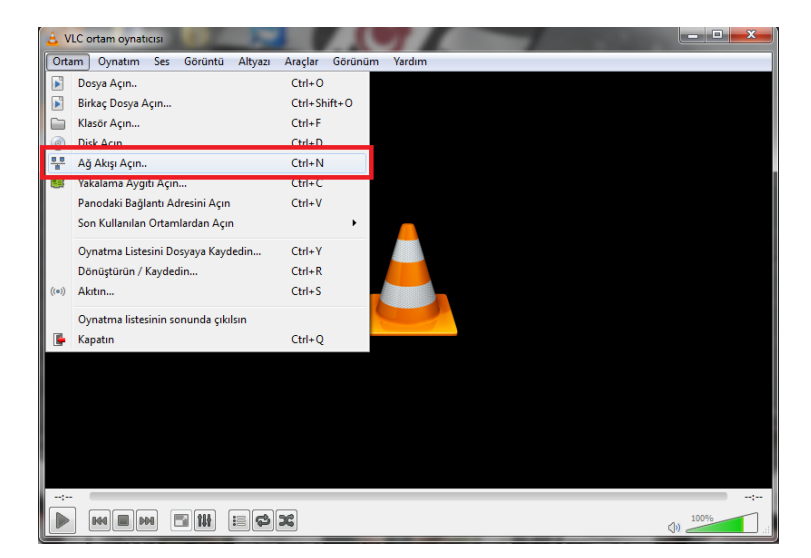

**Figure 3.14:** Checking Stream Url

In Figure 3.14,you have to select network line from VLC media player for steraming.

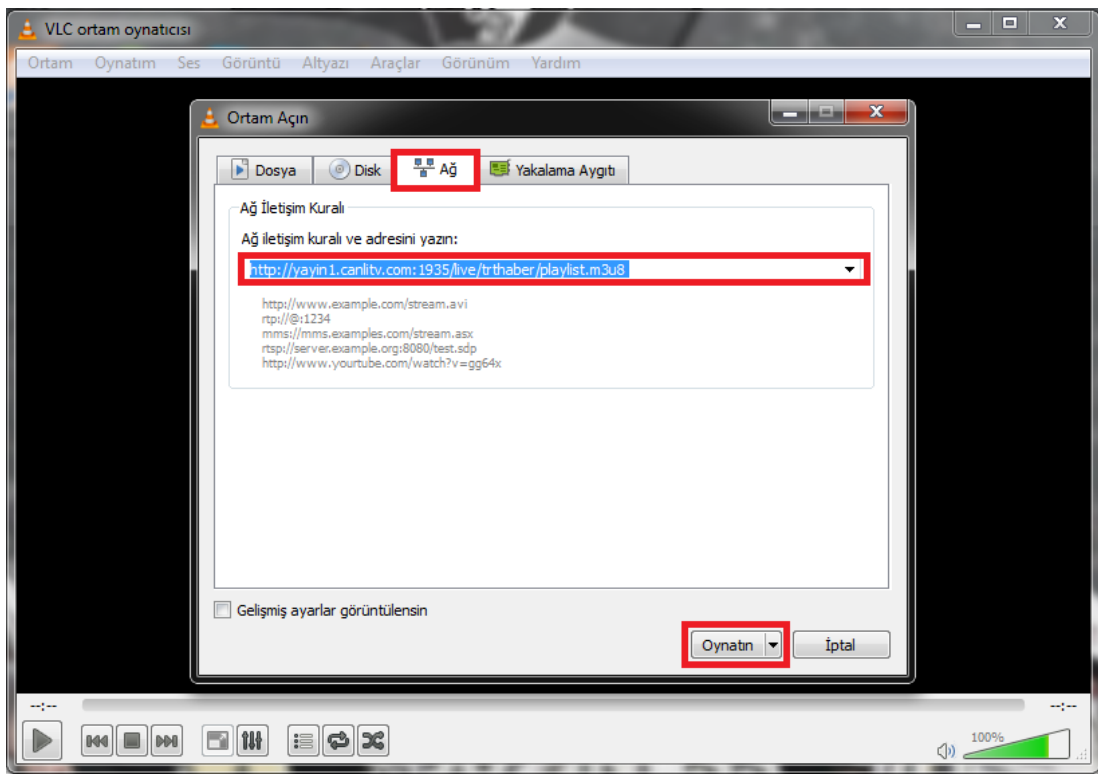

Fourth step is after coping the link,please select the play button.

**Figure 3.15:** Checking Stream Url

In Figure 3.15,I pasted my channel stream links for checking the channel links.

If the channel stream link is working properly,I have to use the link for my live tv application.

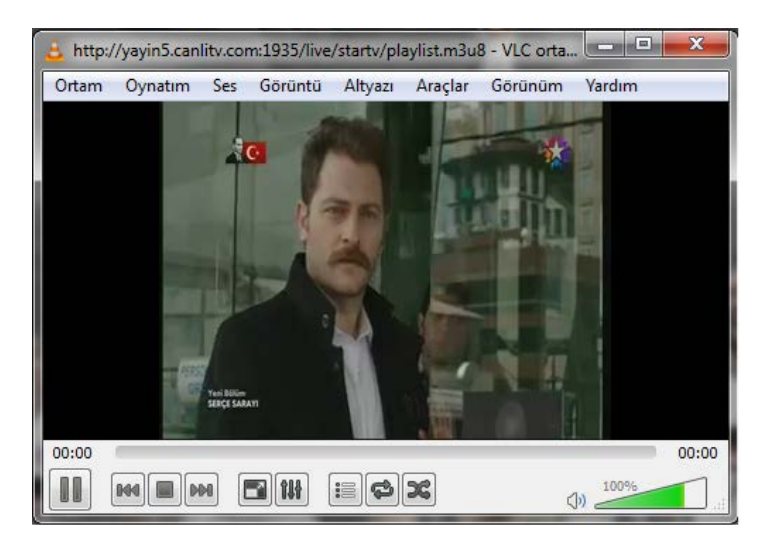

**Figure 3.16:** Checking Stream Url

In Figure 3.16,it shows channel stream link is working properly.

## **3.4.7 How to add channel on admin pages**

To add channel , I have to enter my server admin panel and I can add or delete channel with this admin panel.I have to add my channel stream url,my channel name,channel picture and channel description.The most important part of this process is stream url.Because if stream link is does not work properly,other parts is not important.

I will explain about adding or deleting channels details with the screenshots on your server.

| <b>Manage Category</b> | <b>Manage channels »</b> |                     |      | <b>Add Channel</b> |
|------------------------|--------------------------|---------------------|------|--------------------|
| <b>Channel List</b>    |                          |                     |      |                    |
| <b>Profile</b>         | Find                     | Search              |      |                    |
|                        | Category                 | <b>Channel Name</b> | Edit | <b>Delete</b>      |
|                        | Live TV                  | <b>Channel 1</b>    | Edit | Delete             |
|                        | Live TV                  | <b>Channel 2</b>    | Edit | <b>Delete</b>      |
|                        | Live TV                  | <b>Channel 3</b>    | Edit | <b>Delete</b>      |
|                        | Live TV                  | <b>Channel 4</b>    | Edit | Delete             |
|                        | Live TV                  | Channel 5           | Edit | Delete             |
|                        | Live TV                  | <b>Channel 6</b>    | Edit | <b>Delete</b>      |
|                        | Live TV                  | <b>Channel 7</b>    | Edit | <b>Delete</b>      |
|                        | Live TV                  | <b>Channel 8</b>    | Edit | <b>Delete</b>      |

**Figure 3.17 :** How to add channel on admin pages

In the Figure 3.17,I have 3 options as Manage Category,Channel List and Profile.Manage category helps us for managing category.Profile part is about my server and my admin panel prfoil.In the part of channel list,I can add or delete my stream channel url,channel title,channel descripton or channel thumbnail.

Some information about my added channel name,stream url and description :

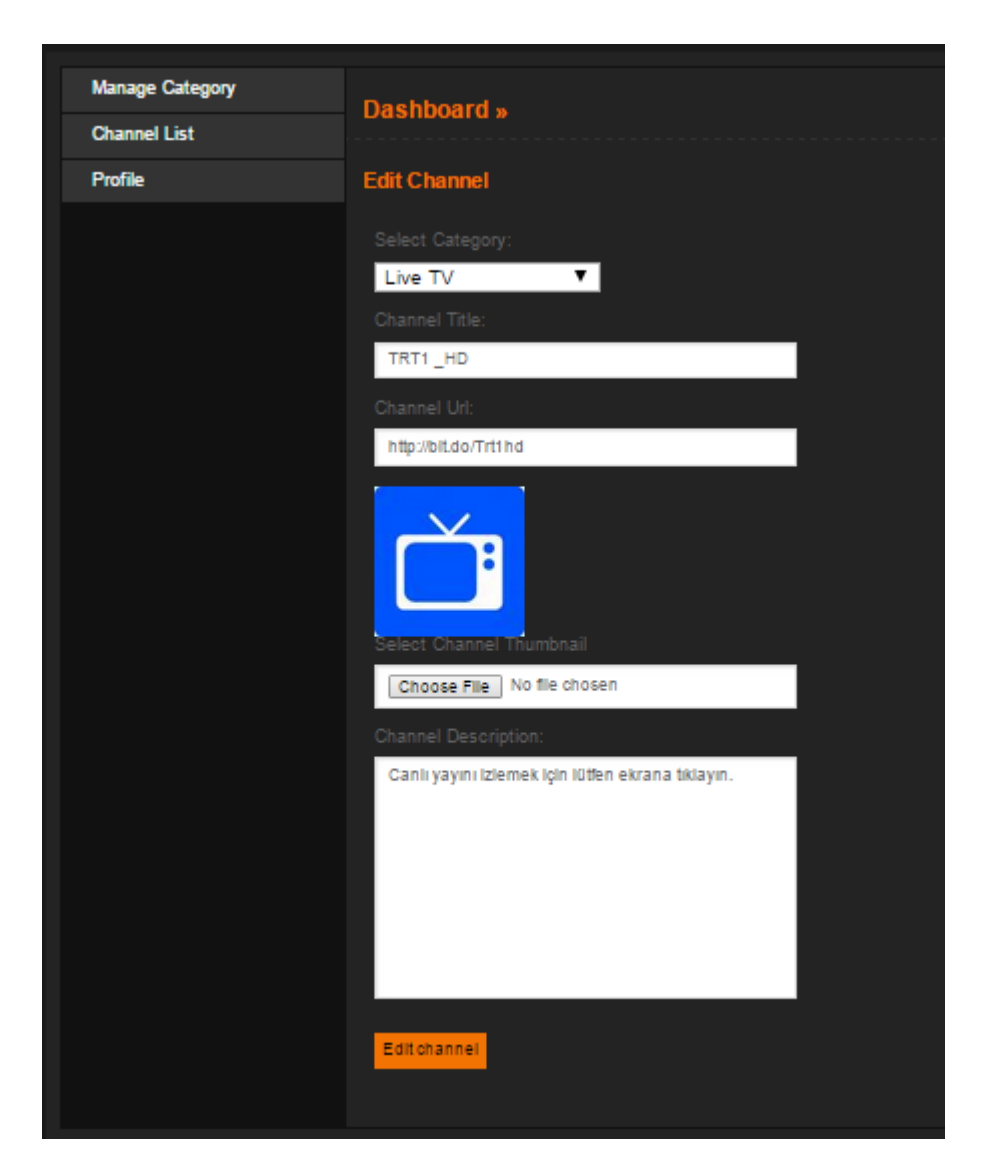

**Figure 3.18 :** How to add channel on admin pages

In Figure 3.18,you will see the some information about TRT1 HD channel.If I want to change on my channel information , I have to connect to my server and I can change what I want.

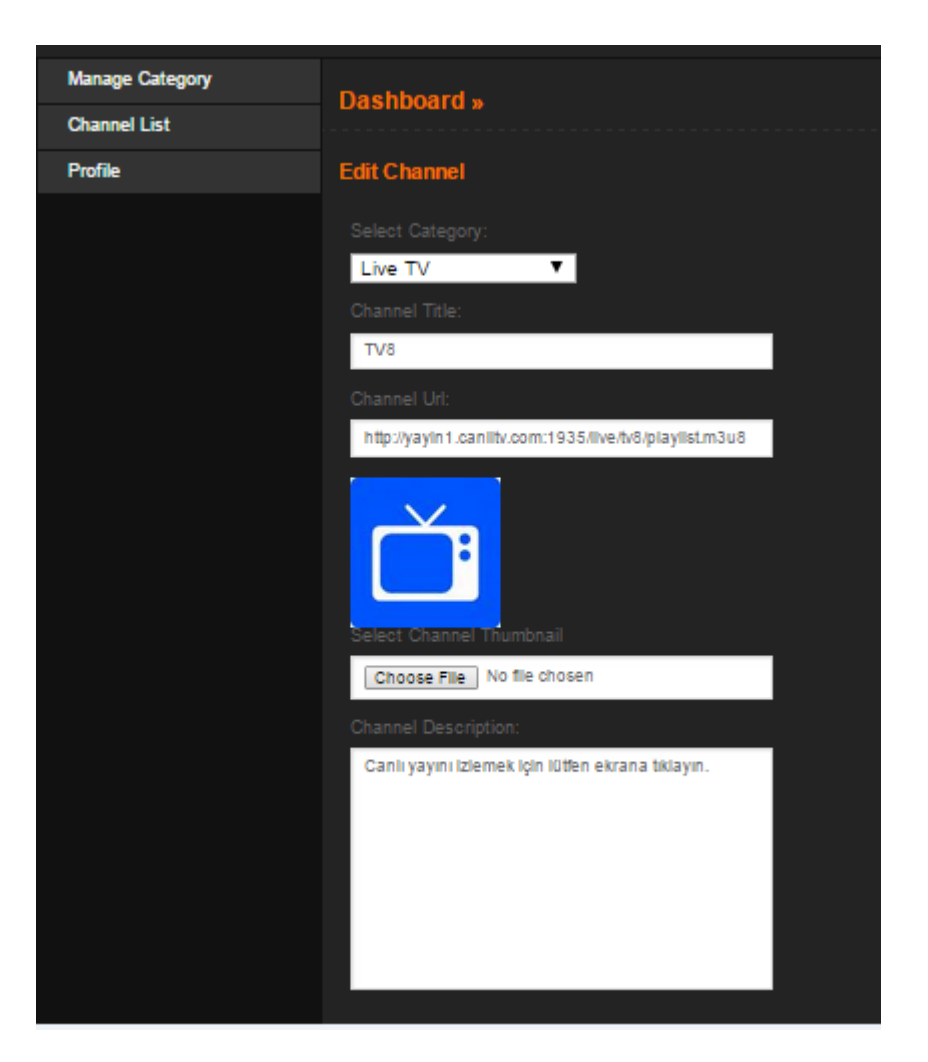

**Figure 3.19 :** How to add channel on admin pages

In Figure 3.19,you will see the some information about TV8 channel.It is about channel category,channel title,channel url and channel description.

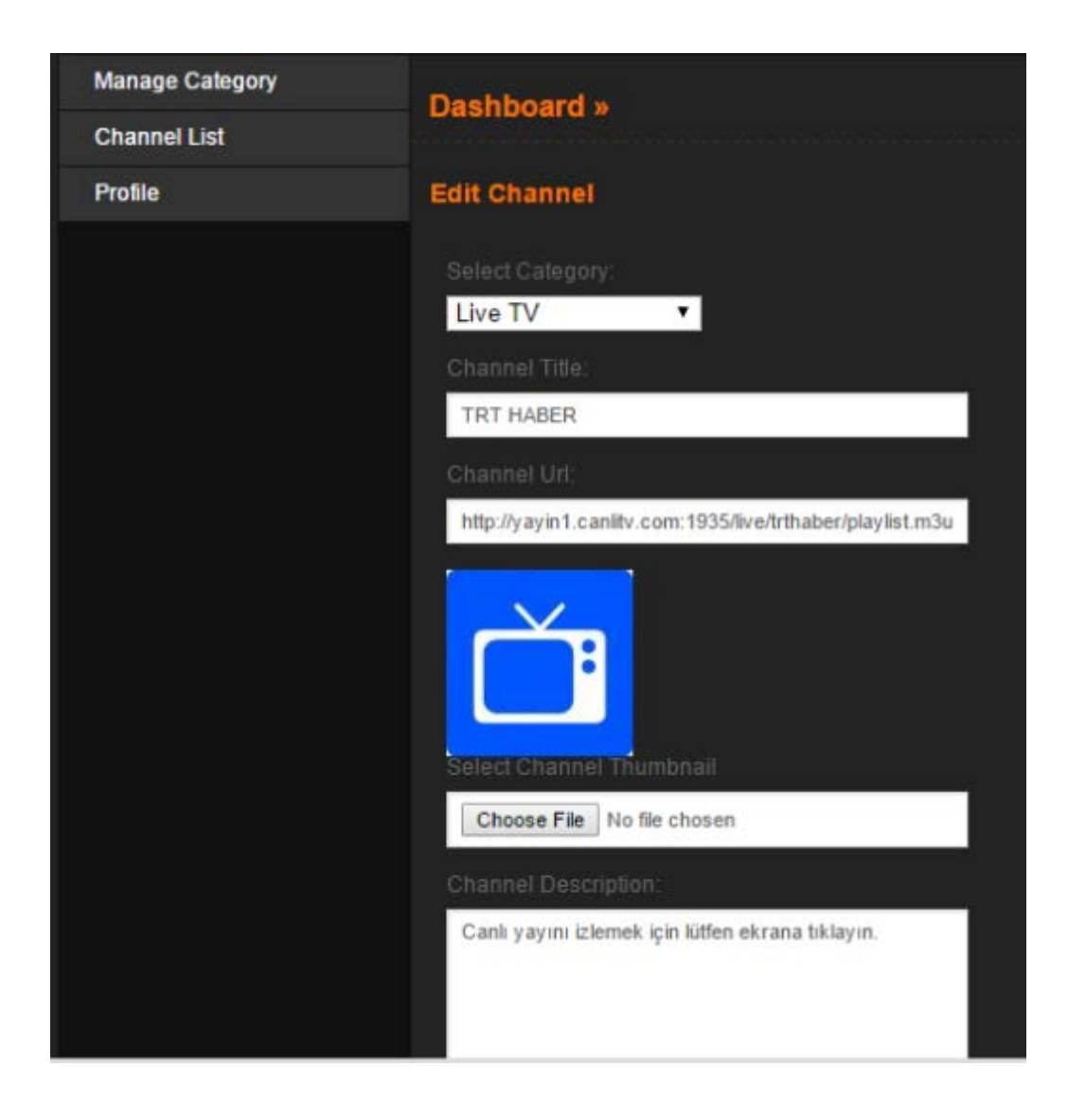

Figure 3.20: How to add channel on admin pages

In Figure 3.20,you will see the some information about TV8 channel.It is about channel category,channel title,channel url and channel description.

All of the channel stream urls links on the below :

<http://yayin1.canlitv.com:1935/live/haberturk/playlist.m3u8> <http://yayin1.canlitv.com:1935/live/ntv/playlist.m3u8> <http://yayin1.canlitv.com:1935/live/ntvspor/playlist.m3u8> <http://yayin5.canlitv.com:1935/live/atv/playlist.m3u8> <http://yayin5.canlitv.com:1935/live/startv/playlist.m3u8> <http://yayin1.canlitv.com:1935/live/trthaber/playlist.m3u8> <http://yayin1.canlitv.com:1935/live/tv8/playlist.m3u8> <http://bit.do/Trt1hd>

These links are not same link on channel web site url.Because,stream links are different from websites link.

#### **3.4.8 Adding channels to favorites part on the application**

I decied to create favorite part in my application for android users.There are many channels on my application.If users do no watch the these channels,users can add theirs favorite channels to favorite part of application.With this feature,users can watch just what they watch on live channel application.Purpose of this feature is to customize to application for android users.

#### **3.4.9 Exit part of application**

In this part of application,when users want to exit from application, this message shows by mobile application.

The warning message is like this "Çıkış yapmak istediğinize emin misiniz?"

```
alert.setTitle(string.app name);
    alert.setIcon(R.drawable.app icon);
    alert.setMessage("Cikis yapmak istediğinize emin misiniz ?");
    alert.setPositiveButton("evet",
            new DialogInterface.OnClickListener() {
                public void onClick(DialogInterface dialog,
                        int whichButton) {
                    f\text{inish}();
                Y
            \{\}:
    alert.setNegativeButton("hayır",
            new DialogInterface.OnClickListener() {
                public void onClick(DialogInterface dialog, int which) {
                    // TODO Auto-generated method stub
                Y
            \});
    alert.show();
    return true;
ł
```
#### **Figure 3.21:** Exit part of application

In Figure 3.21,it shows when users want to texit from application,this message will show by application to android application users.

## **4.MySQL**

# **4.1 Definition**

MySQL is the more than six million systems installed on multi-threaded (multi-threaded), multiuser (multi-user), a fast and robust (robust) is a database management system.There is free version for UNIX,OS/2 and Windows.Also there is paid version for who want to use commercial license.It has more faster performance on LINUX.MySQL is open source platform. Developers say, their databases consisting of 10,000 table contains more than 500 records 7 million (about 100 gigabytes of data) they keep on MySQL.

MySQL is most used platform of web server.It can use by ASP and PHP web programming language. MySQL access rights involved in a multi-user system with holding the table to solve the problem successfully. Along with the MySQL 4.0 release of "transaction" support has been added to the sub-query support with version 4.1.

MySQL supports the following database objects are in some of these objects came with version 5.1:

\*Tables

\*Views

\*Procedures

\*Triggers

\*Cursors

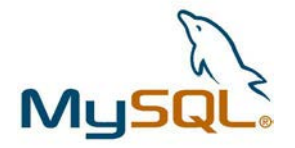

**Figure 4.1:** MySQL

#### **4.2 Apache Definition**

Apache is a free and open source web server software. Being developed by the Apache Software Foundation.Apache is working on Unix,GNU,FreeBSD,Linux,Mac OS X,Windows,OS/2 and Novell Netware.Generally apache has new updates on every month.Apache was very important for developing and being common of world wide web.Apache has been the most widely used web server in the internet from 1996.Last years using apache server is decrease.According to developers this situation about the increasing of using Microsoft server.

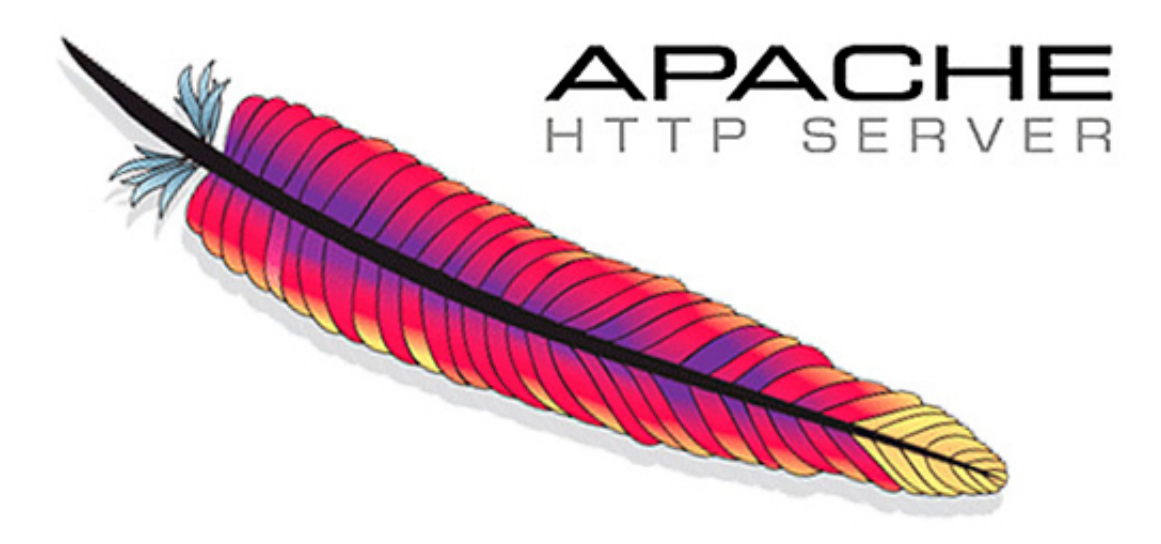

**Figure 4.2 :** Apache HTTP Server

### **4.3 Xampp Control Panel Definition**

Xammp developed for running our php content web sites on personal computer.It has many different program like that apache web server,PHP,MySQL and PhPMyAdmin.Thanks to xampp panel developers can create Joomla,Word press or Vbulletin projects on developers personal computer.

You can download xampp panel on the below link:

<https://www.apachefriends.org/index.html>

At the below programs can setup on your computer with xampp.

\*Apache 2.2.12 (IPv6 enabled) + OpenSSL  $0.9.8k$ 

\*MySQL 5.1.37 + PBXT engine

\*PHP 5.3.0

\*phpMyAdmin 3.2.0.1

\*Webalizer  $2.21-02 + \text{GeoIP}$  lite

\*FileZilla FTP Server 0.9.32

```
*msmtp 1.4.17
```

|                                                                                                    |               | XAMPP Control Panel v3.2.1 [ Compiled: May 7th 2013 ]                                                                                                    |                                                                                                    |                |       |        |      | $\overline{\mathbf{x}}$<br>$\Box$<br>$\overline{\phantom{0}}$ |
|----------------------------------------------------------------------------------------------------|---------------|----------------------------------------------------------------------------------------------------|----------------------------------------------------------------------------------------------------|----------------|-------|--------|------|---------------------------------------------------------------|
|                                                                                                    |               |                                                                                                    | XAMPP Control Panel v3.2.1                                                                                                    |                |       |        |      | Config                                                        |
| <b>Modules</b><br><b>Service</b>                                                                                                    | <b>Module</b> | PID(s)                                                                                                    | Port(s)                                                                                                    | <b>Actions</b> |       |        |      | Netstat                                                       |
| ×                                                                                                    | Apache        |                                                                                                    |                                                                                                    | <b>Start</b>   | Admin | Config | Logs | <b>Exi</b> Shell                                              |
| $\pmb{\times}$                                                                                                    | <b>MySQL</b>  |                                                                                                    |                                                                                                    | <b>Start</b>   | Admin | Config | Logs | <b>Explorer</b>                                               |
| $\overline{\mathbf{x}}$                                                                                                    | FileZilla     |                                                                                                    |                                                                                                    | <b>Start</b>   | Admin | Config | Logs | Services                                                      |
|                                                                                                    | Mercury       |                                                                                                    |                                                                                                    | <b>Start</b>   | Admin | Config | Logs | @ Help                                                        |
| $\boldsymbol{\mathsf{x}}$                                                                                                    | Tomcat        |                                                                                                    |                                                                                                    | <b>Start</b>   | Admin | Config | Logs | <b>Quit</b>                                                   |
| 22:27:17 [main]<br>22:27:17 [main]<br>22:27:17 [main]<br>22:27:17 [main]<br>22:27:17 [main]<br>22:27:37 [main]<br>22:27:37 [main]<br>22:27:37 [main]<br>22:27:37 [main] |               | XAMPP Version: 1.8.3<br>Checking for prerequisites<br>All prerequisites found<br><b>Initializing Modules</b><br><b>Starting Check-Timer</b><br><b>Control Panel Ready</b> | Control Panel Version: 3.2.1 [ Compiled: May 7th 2013 ]<br>Running with Administrator rights - good!<br>XAMPP Installation Directory: "c:\xampp\" |                |       |        |      | ۰<br>Ξ<br>$\overline{\phantom{a}}$                            |

**Figure 4.3:** Xampp Control Panel

In Figure 4.3,It is xampp control panel.We can start Apache and MySQL servers for the application.

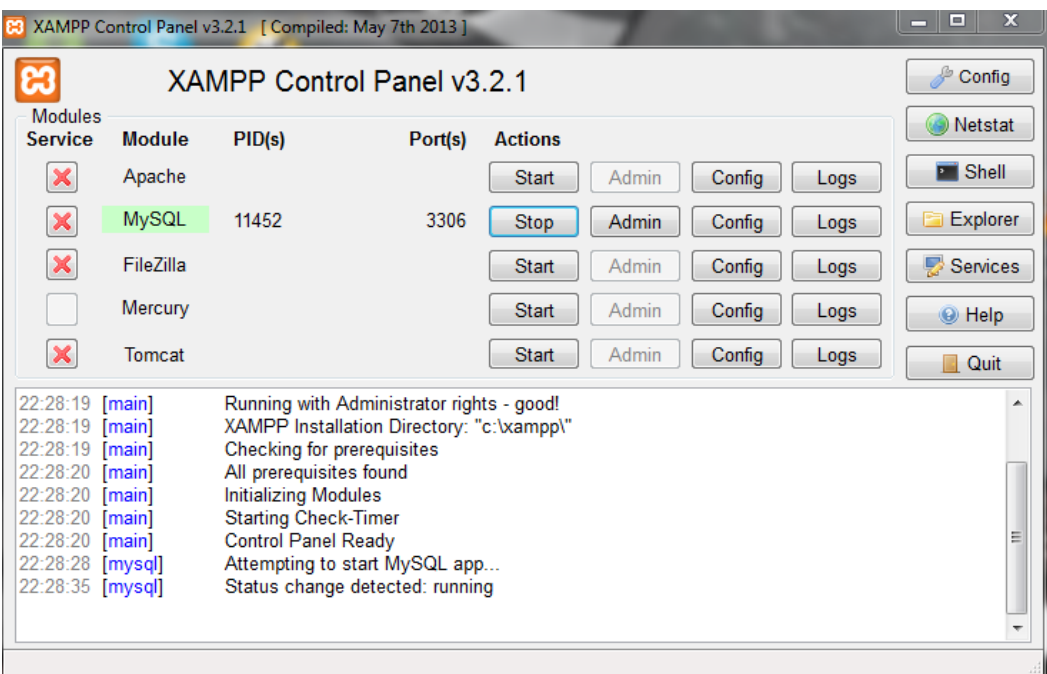

**Figure 4.4:** Xampp Control Panel

In Figure 4.4,It is xampp control panel.I started the MySQL connection.

| <b>C3</b>                                                                                                    |               |                                                                                                    | XAMPP Control Panel v3.2.1 [ Compiled: May 7th 2013 ]                                                                                                    |                |       |        |      | $\mathbf x$<br>▣<br>▭ |
|----------------------------------------------------------------------------------------------------|---------------|----------------------------------------------------------------------------------------------------|----------------------------------------------------------------------------------------------------|----------------|-------|--------|------|-----------------------|
|                                                                                                    |               |                                                                                                    | XAMPP Control Panel v3.2.1                                                                                                    |                |       |        |      | Config                |
| <b>Modules</b><br><b>Service</b>                                                                                                    | <b>Module</b> | PID(s)                                                                                                    | Port(s)                                                                                                    | <b>Actions</b> |       |        |      | Netstat               |
| ×                                                                                                    | Apache        | 13256                                                                                                    |                                                                                                    | <b>Stop</b>    | Admin | Config | Logs | <b>Exi</b> Shell      |
| $\boldsymbol{\mathsf{x}}$                                                                                                    | <b>MySQL</b>  | 11452                                                                                                    | 3306                                                                                                    | <b>Stop</b>    | Admin | Config | Logs | <b>Explorer</b>       |
| $\pmb{\times}$                                                                                                    | FileZilla     |                                                                                                    |                                                                                                    | <b>Start</b>   | Admin | Config | Logs | Services              |
|                                                                                                    | Mercury       |                                                                                                    |                                                                                                    | <b>Start</b>   | Admin | Config | Logs | @ Help                |
| $\overline{\mathbf{x}}$                                                                                                    | <b>Tomcat</b> |                                                                                                    |                                                                                                    | <b>Start</b>   | Admin | Config | Logs | Quit                  |
| 22:28:19 [main]<br>22:28:20 [main]<br>22:28:20 [main]<br>22:28:20 [main]<br>22:28:20 [main]<br>22:28:28 [mysql]<br>22:28:35 [mysql]<br>22:28:57 [Apache]<br>22:29:02 [Apache] |               | All prerequisites found<br><b>Initializing Modules</b><br><b>Starting Check-Timer</b><br>Control Panel Ready | Checking for prerequisites<br>Attempting to start MySQL app<br>Status change detected: running<br>Attempting to start Apache app<br>Status change detected: running |                |       |        |      | ▲<br>Ξ                |

**Figure 4.5:** Xampp Control Panel

In Figure 4.5,It is xampp control panel.I started the Apache connection.

After running process on the xampp control panel,we can conect our databases.

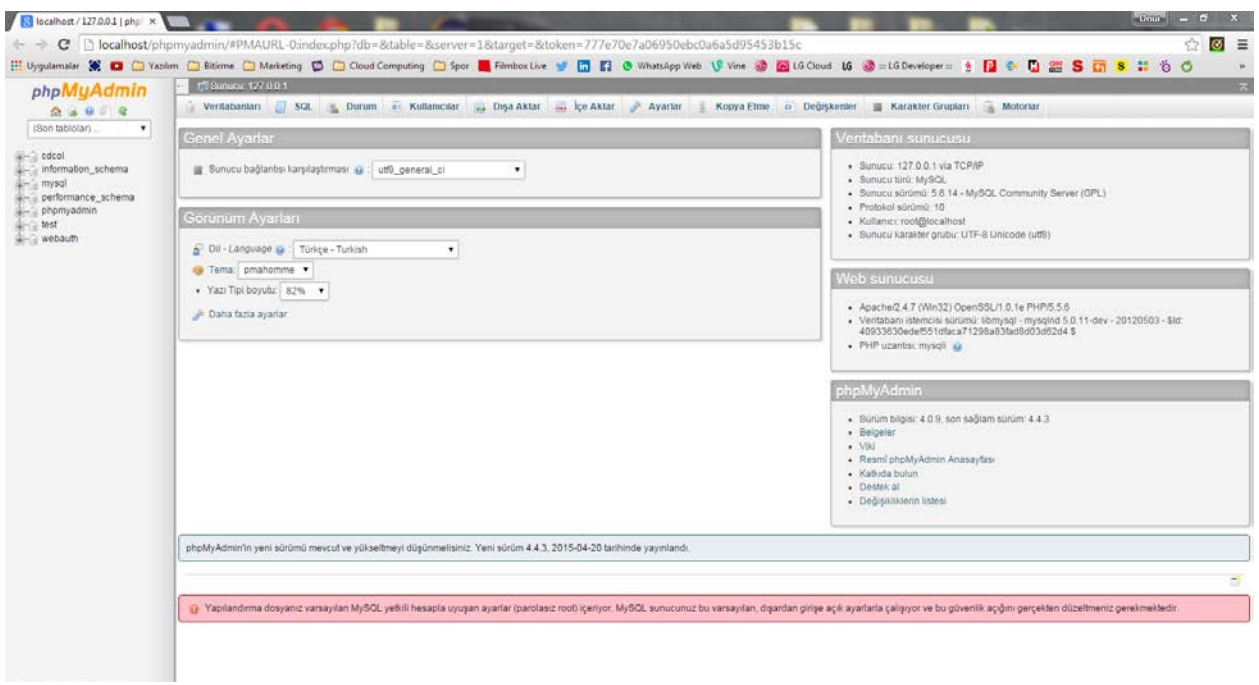

## **Figure 4.6:** Xampp Control Panel

In Figure 4.6,it shows databases of android live tv application.You can create databeses or you can manage your database with this page.If you can add new table or delete table,you have to connect database with this page.

### **4.4 Hosting And Server Information**

I had to buy hosting for developing android live tv application.I used domain and hosting as a server.There is information about my server and hosting on the below screenshots.

cPanel Details :

<http://mycollegetvapp.com/cpanel>

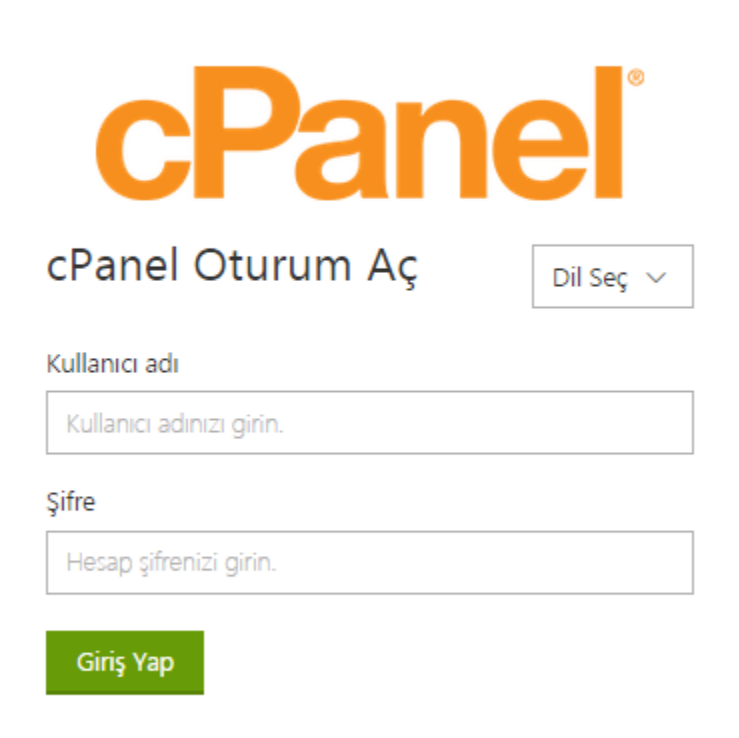

#### **Figure 4.7: cPanel Screen**

In Figure 4.7,It is for application server's manage system.We can connect the our server and we can change something for android live tv application.

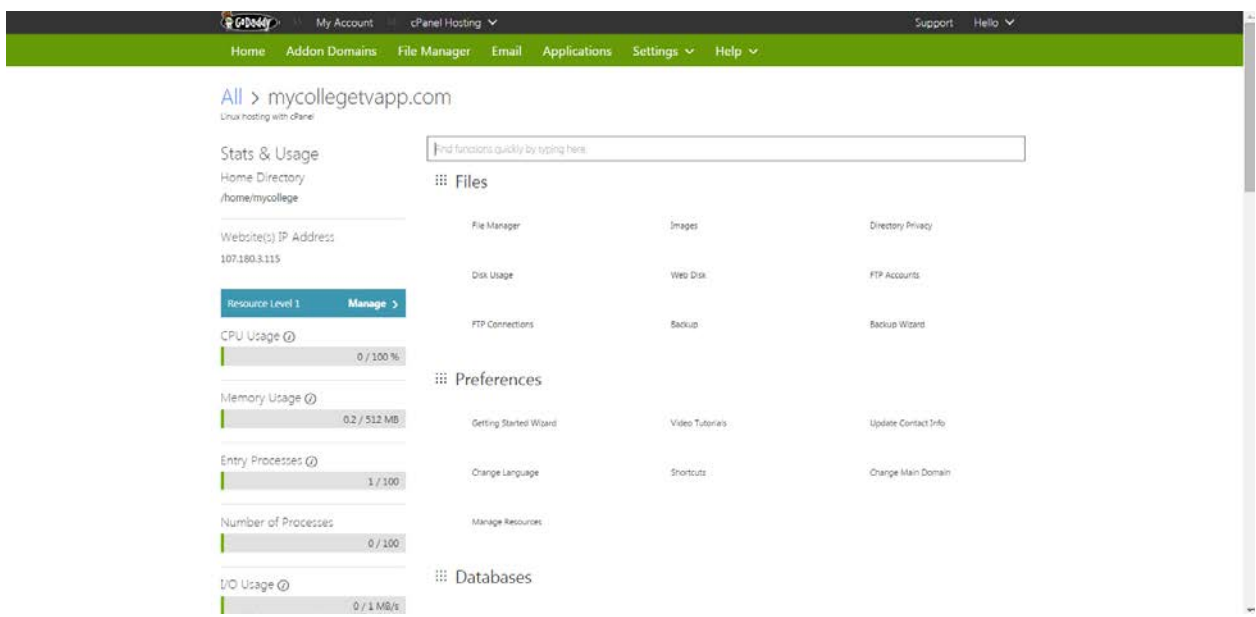

**Figure 4.8:** cPanel Information

In Figure 4.8,it shows c panel details and information for my server.

## **4.5 How to configure webservice with application**

We need to configure our server and webservice. If it is not available, application can not work properly.

I will explain how to configured webservices and server on the below steps.

\*First,copy the web services and paste it to htdocs file in xampp control panel file.

\*Then create a database and import the database from database folder on your server.

\*After these steps,if you can connect yo your localhost/phpmyadmin page,it will work properly.

### **4.6 Admin Panel**

The admin panel helps to developers for adding or deleting channel,category and screenshots.When I want to add or delete channel,I have to connect with my admin panel and I have to add channel stream link,picture,channel description and channel name.

Admin Panel Detail :

[http://mycollegetvapp.com](http://mycollegetvapp.com/)

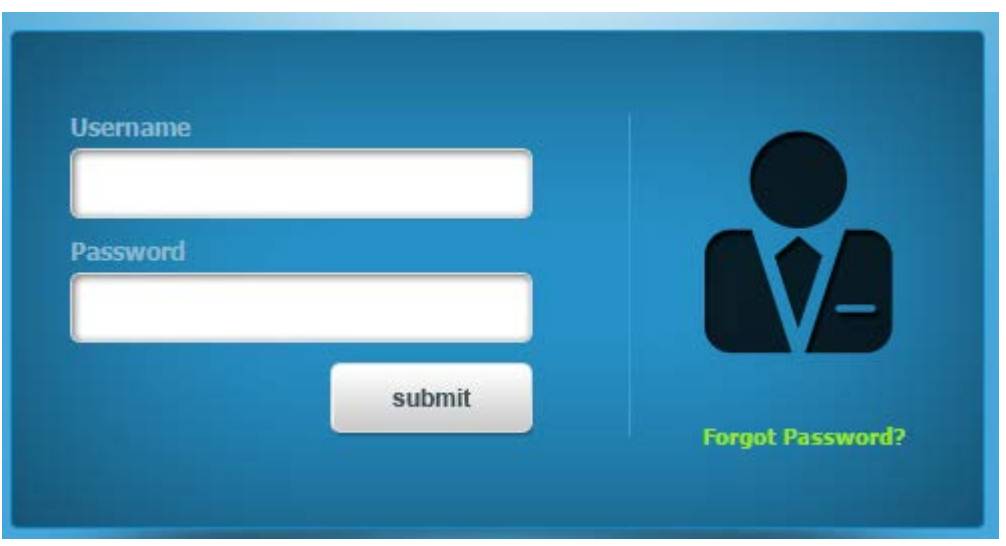

**Figure 4.9:** Admin Panel Screen

In Figure 4.9,it is for admin panel screen.Developers can add or delete or manage channels,category and all about the application with this panel screen.

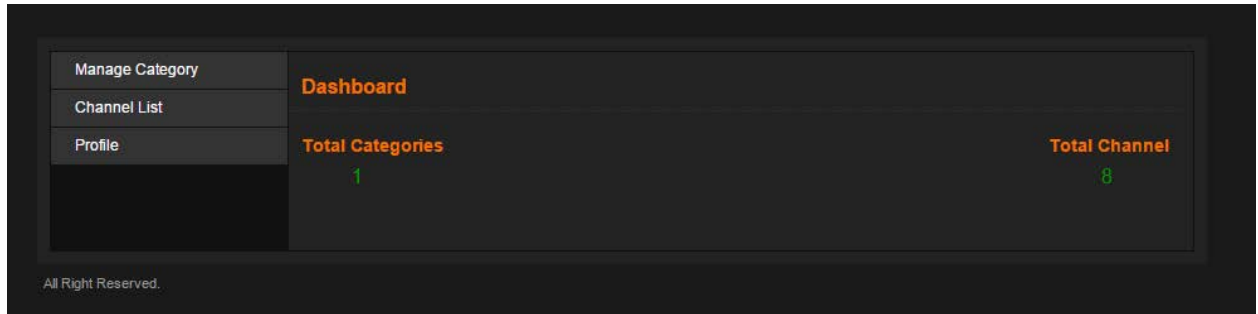

**Figure 4.10:** Home Screen On Admin Panel

In figure 4.10,it is home page of admin panel.

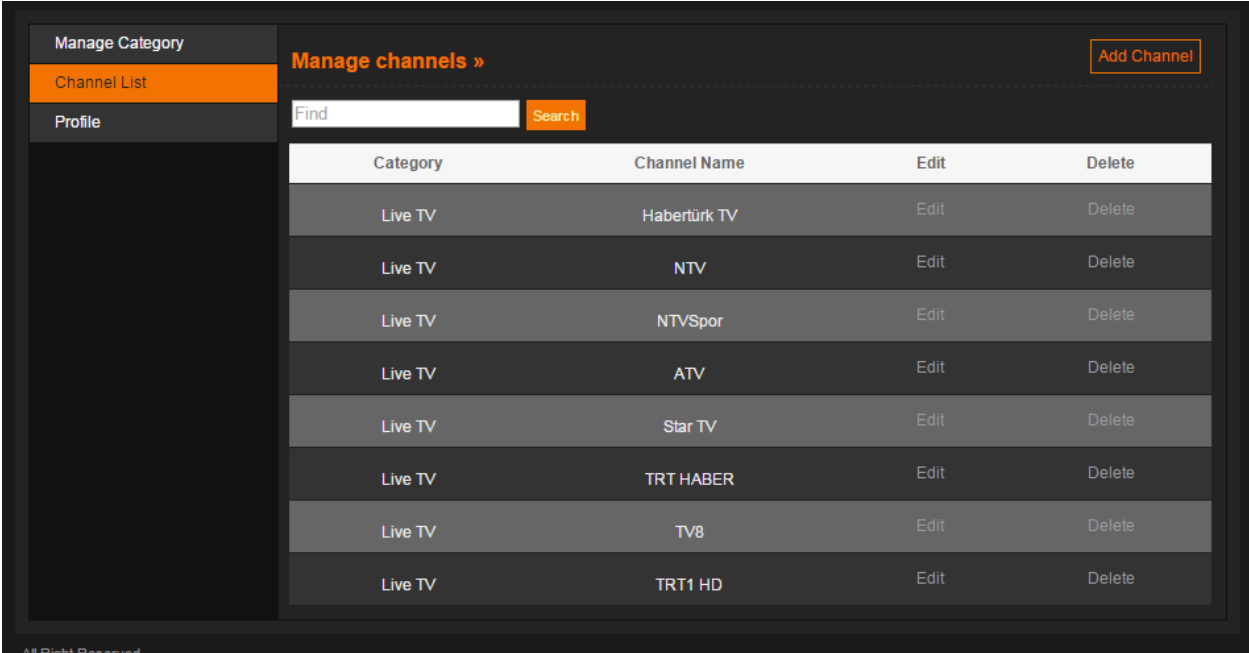

**Figure 4.11:** Channel Edit Screen On Admin Panel

In Figure 4.11,you can change your tv channel name,channel image or channel description.Also,you can edit your category or you can add or delete channel from this screen.

| Manage Category     | <b>Manage Category »</b> |                |      |               |  |
|---------------------|--------------------------|----------------|------|---------------|--|
| <b>Channel List</b> |                          |                |      |               |  |
| Profile             | Category                 | Category image | Edit | <b>Delete</b> |  |
|                     | Live TV                  |                | Edit | <b>Delete</b> |  |
| All Right Reserved. |                          |                |      |               |  |

**Figure 4.12:** Manage Category Screen On Admin Panel

If I want to change on my android live tv application,I can connect my admin panel and I can add channel or category.I can change my channel list or name.Also,I can configure my channel description or my picture information.This panel is center of the android live tv application.

# **5. SCREENSHOTS ON ANDROID MOBILE DEVICES**

At the end of project,I took some photos how to seen it by users.

## **5.1 Splash Screen**

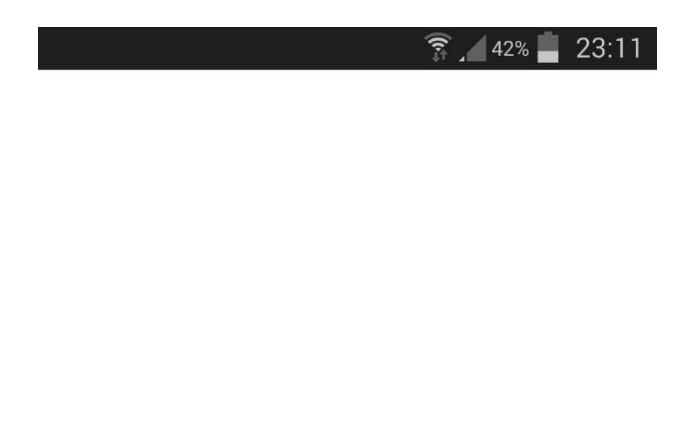

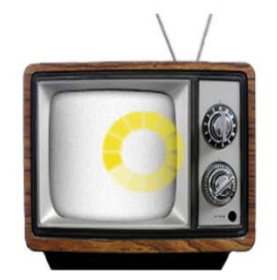

**Figure 5.1:** Splash Screen

In Figure5.1,it is about starting project screen.Users will see the screen when application is starting.

# **5.2 Latest Screen**

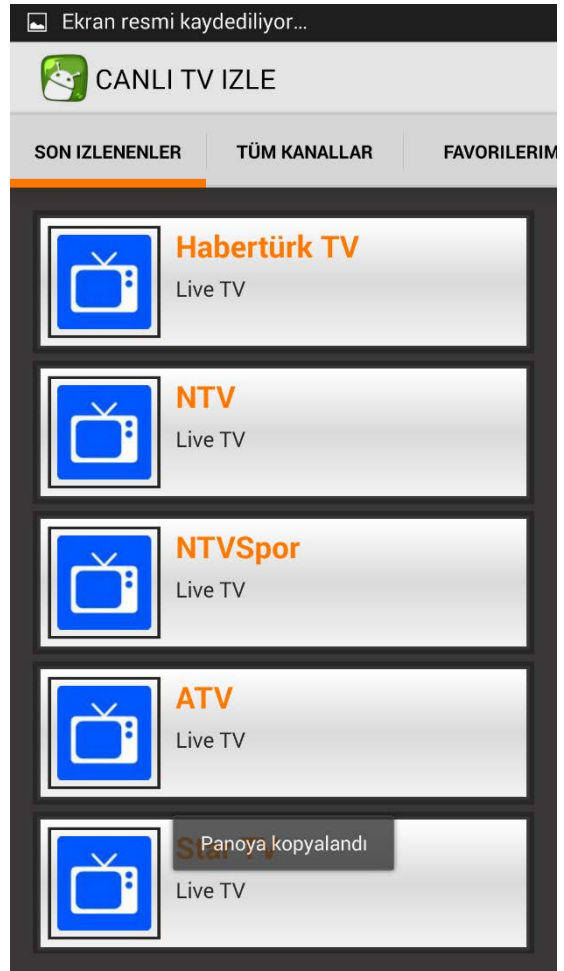

**Figure 5.2:** Latest Screen

In Figure5.2,it is about first screen on mobile application.Users can select what they watch last time on the application from this screen.

# **5.3 All Channel Screen**

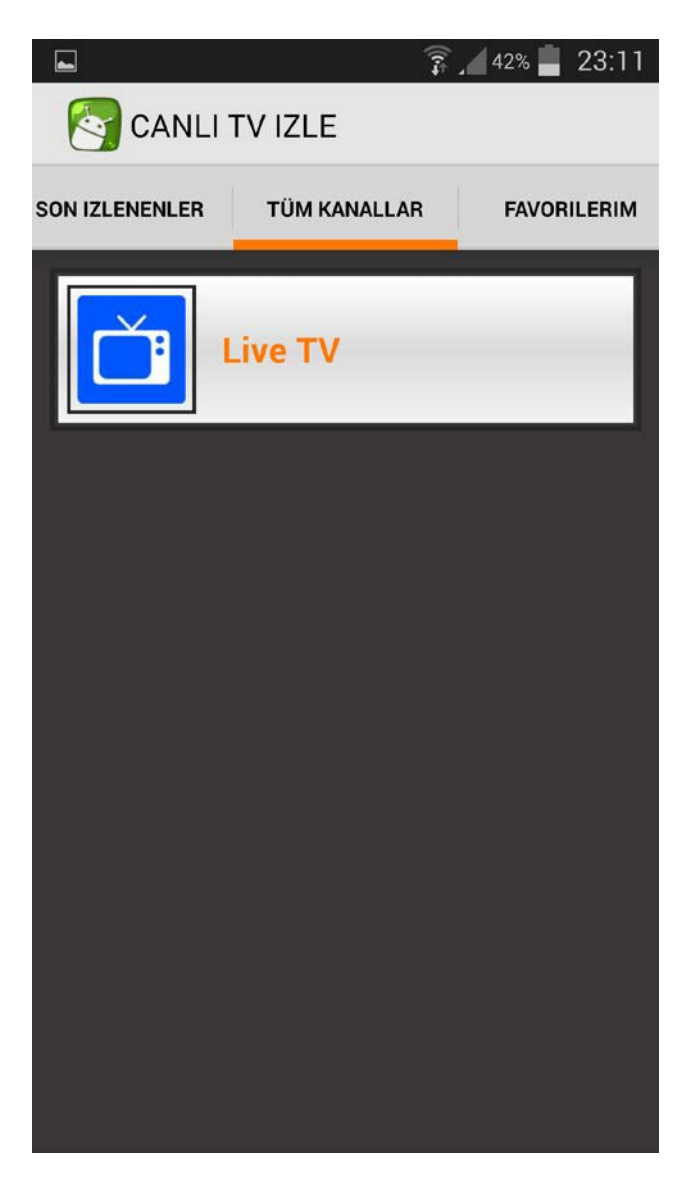

**Figure 5.3:** All Channel Screen

In Figure5.3,it is about all channel screen on mobile application.Users can reach all channels on the application.

## **5.4 Favorite Screen**

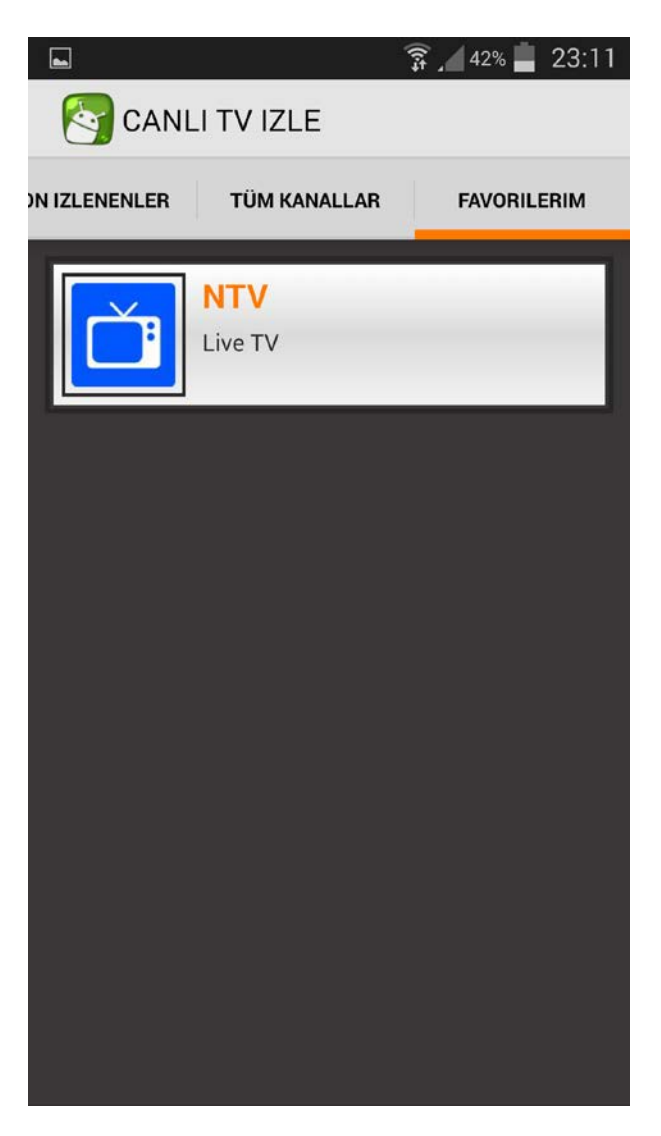

**Figure 5.4:** Favorite Screen

In Figure5.4,it is about favorite channels screen on mobile application.Users can add favorite channel to the this part of application.

### **5.5 Channels Screen**

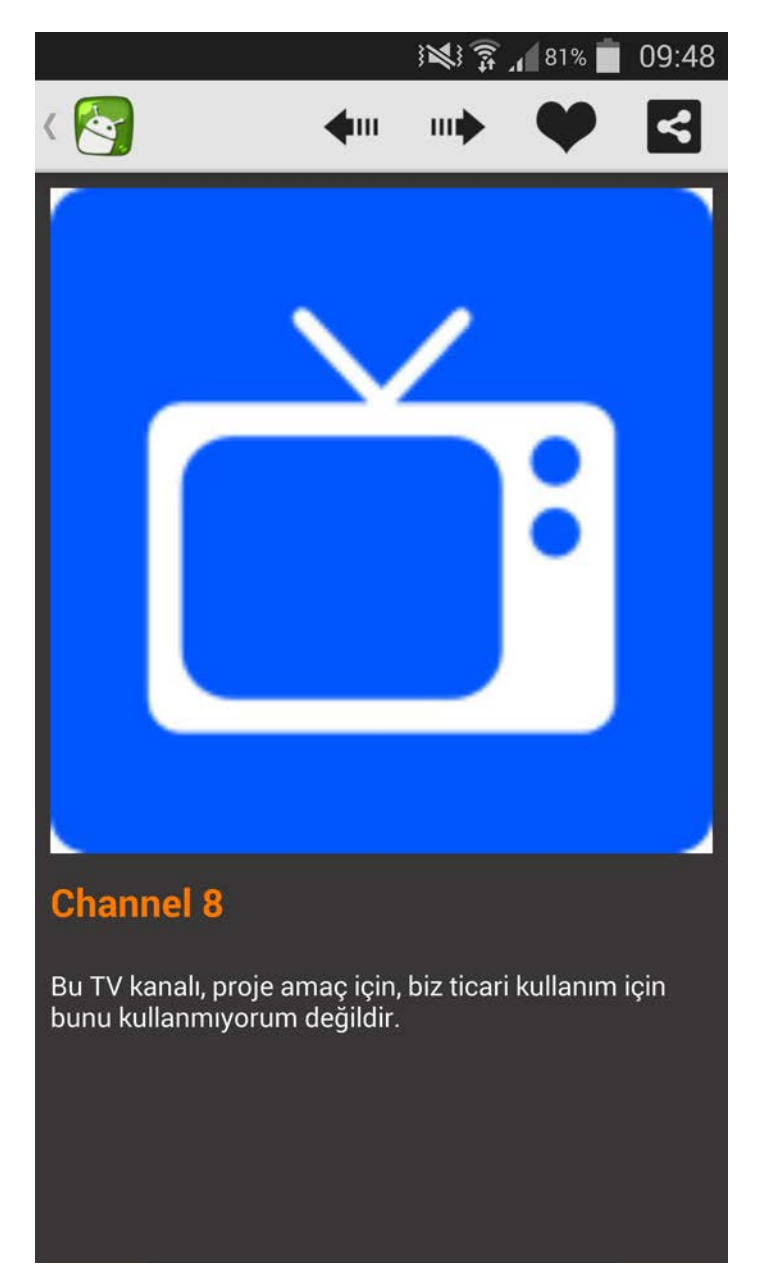

**Figure 5.5:** Channel Screen

In Figure5.5,it is about live channels screen on mobile application.Users can touch the screen for watching live channel.

# **5.6 Broadcasting Screen**

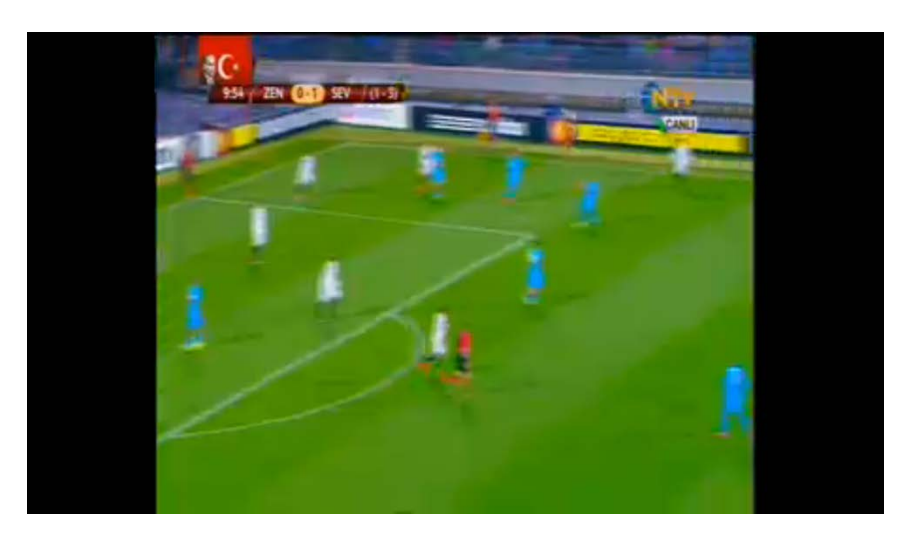

**Figure 5.6:** Broadcasting Screen

In Figure5.6,it is broadcasting live screen.

# **5.7 Existing Screen**

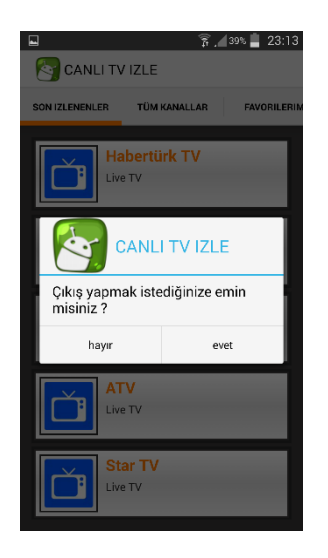

**Figure 5.7:**Existing Screen

In Figure5.7,it is for existing application.When users want to exit the application,they will see this screen.

#### **CONCLUSION**

As a result of this project,I learned some developing styles.Also,I gained experience about how to develop anroid mobile project and how developers create their applications.

I definitely believe that my work on this project help me in my future jobs that I am going to have after we graduate.

I will put my work in this project proudly to our resumes.And I hope,android developers and android mobile phone user will benefit from my graduation project.

### **REFERENCES**

- 1.<https://eclipse.org/>
- 2. <http://developer.android.com/index.html>
- 3. <https://developer.android.com/sdk/index.html>
- 4. <https://www.apachefriends.org/tr/index.html>
- 5. <http://en.wikipedia.org/wiki/XAMPP>
- 6. <https://gelecegiyazanlar.turkcell.com.tr/konu/android>
- 7. <http://android-developers.blogspot.com.tr/>
- 8. <https://play.google.com/apps/publish/signup/>
- 9. <https://www.youtube.com/user/androiddevelopers>
- 10. <https://www.mysql.com/>
- 11. [http://www.w3schools.com/php/php\\_mysql\\_intro.asp](http://www.w3schools.com/php/php_mysql_intro.asp)
- 12. <http://www.oracle.com/us/products/mysql/overview/index.html>
- 13. <https://www.eclipseuser.com/>
- 14. <http://eclipse.org/ide/>
- 15. <https://tr.godaddy.com/>
- 16. <http://www.androidcentral.com/>
- 17. <http://php.net/manual/en/configure.about.php>
- 18. <http://php.net/>
- 19. <http://developer.android.com/sdk/installing/adding-packages.html>
- 20. <http://developer.android.com/tools/support-library/index.html>

## **CURRICULUM VITAE I**

#### **PERSONAL INFORMATION**

**Name Surname:** Onur OKTAY **Date of Birth:** 08.12.1992 **Place of Birth: Osmangazi/Bursa Nationality:** Turkish Republic **Driver's Licence:** Yes (B Class-A2 Class) **Marital Status:** Single **Cep Telefonu:** 0531 925 84 75 **Mail:** onuroktay16@gmail.com

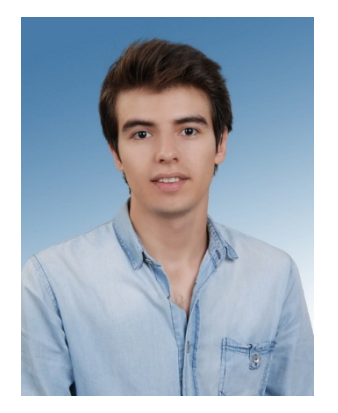

#### **EDUCATION**

**Istanbul Aydın University**, Engineering Faculty, Software Engineering (Engineering), 2010 - …, GPA: 2.1 (Current GPA)

**High School:** İznik Anatolian High School/Bursa 2006– 2010

### **WORK EXPERIENCES AND INTERNSHIPS:**

**Intern,** LG Electornics,Technical Support Engineer, September 2014 - ..

### **LANGUAGE SKILLS**

**English:** Proficient in Reading, Writing, Speaking - TOEFL Score: 53 English Preparatory School – İstanbul Aydın University (2010-2011)